## Introduction to NERSC Resources

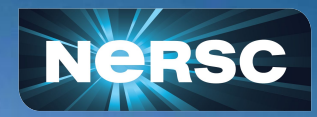

Computer Sciences Summer Student Program June 3, 2021

Helen He NERSC User Engagement Group

## Some Logistics

- Users are muted upon joining Zoom (can unmute to speak)
- Please change your name in Zoom session
	- o to: first name last name
	- Click "Participants", then "More" next to your name to rename
- Click the CC button to toggle captions and View Full Transcript
- GDoc is used for Q&A (instead of Zoom chat)
	- https://tinyurl.com/QA-intro-nersc-resources
- Slides and videos will be available on the Training Event page
	- https://www.nersc.gov/users/training/events/nersc-resources-june-2021/
- Apply for a training account if no NERSC account yet
	- o https://iris.nersc.gov/train, and use the 4-letter code "aMAa"

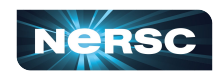

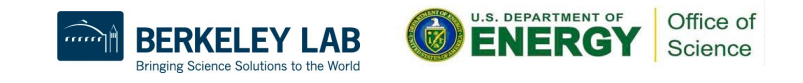

#### **Outline**

- **NERSC and Systems Overview**
- Connecting to NERSC
- **File Systems**
- Software Environment / Building Applications
- **● Running Jobs**
- **Data Analytics Software and Services**
- **NERSC Online Resources**
- **● Hands-on: Compiling and Running Jobs**

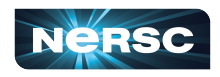

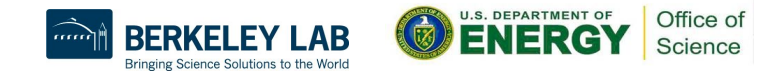

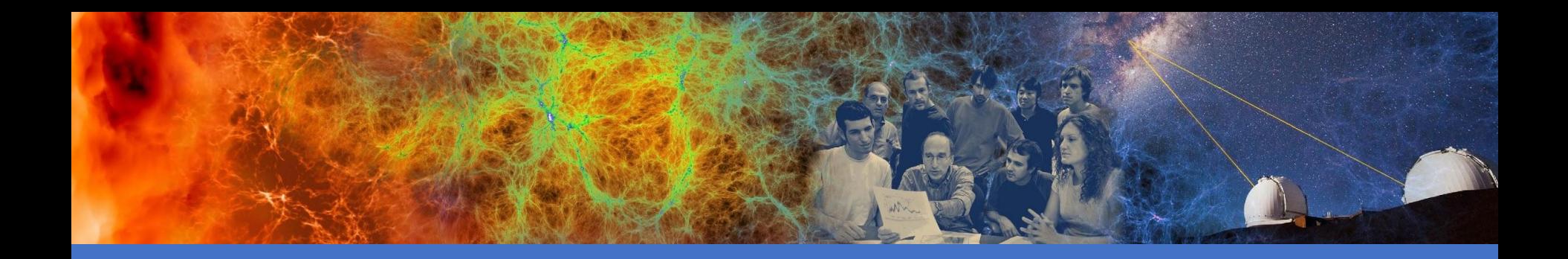

## NERSC and Systems Overview

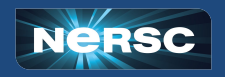

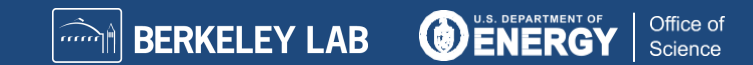

#### NERSC is the Mission HPC Computing Center for the DOE Office of Science

- NERSC deploys advanced HPC and data systems for the broad Office of Science community
- NERSC staff provide advanced application and system performance expertise to users
- Approximately 7,000 users and 800 projects
- Over 2,000 publications cite using NERSC resources per year
- Founded in 1974, focused on open science
- Division of Lawrence Berkeley National Laboratory

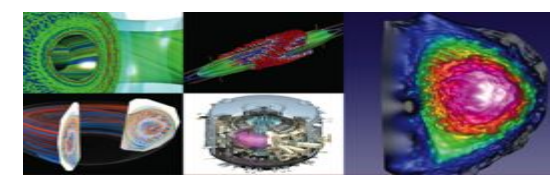

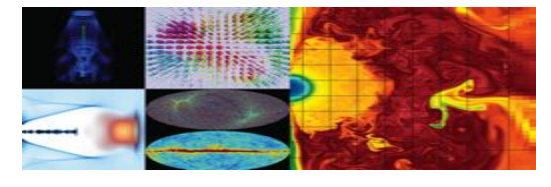

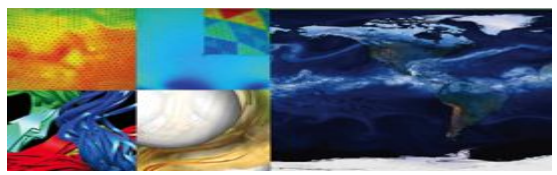

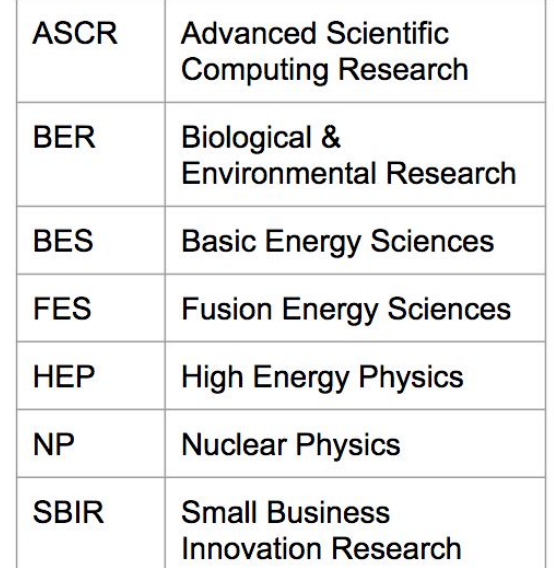

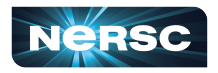

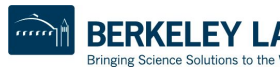

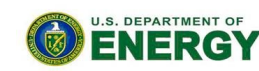

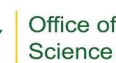

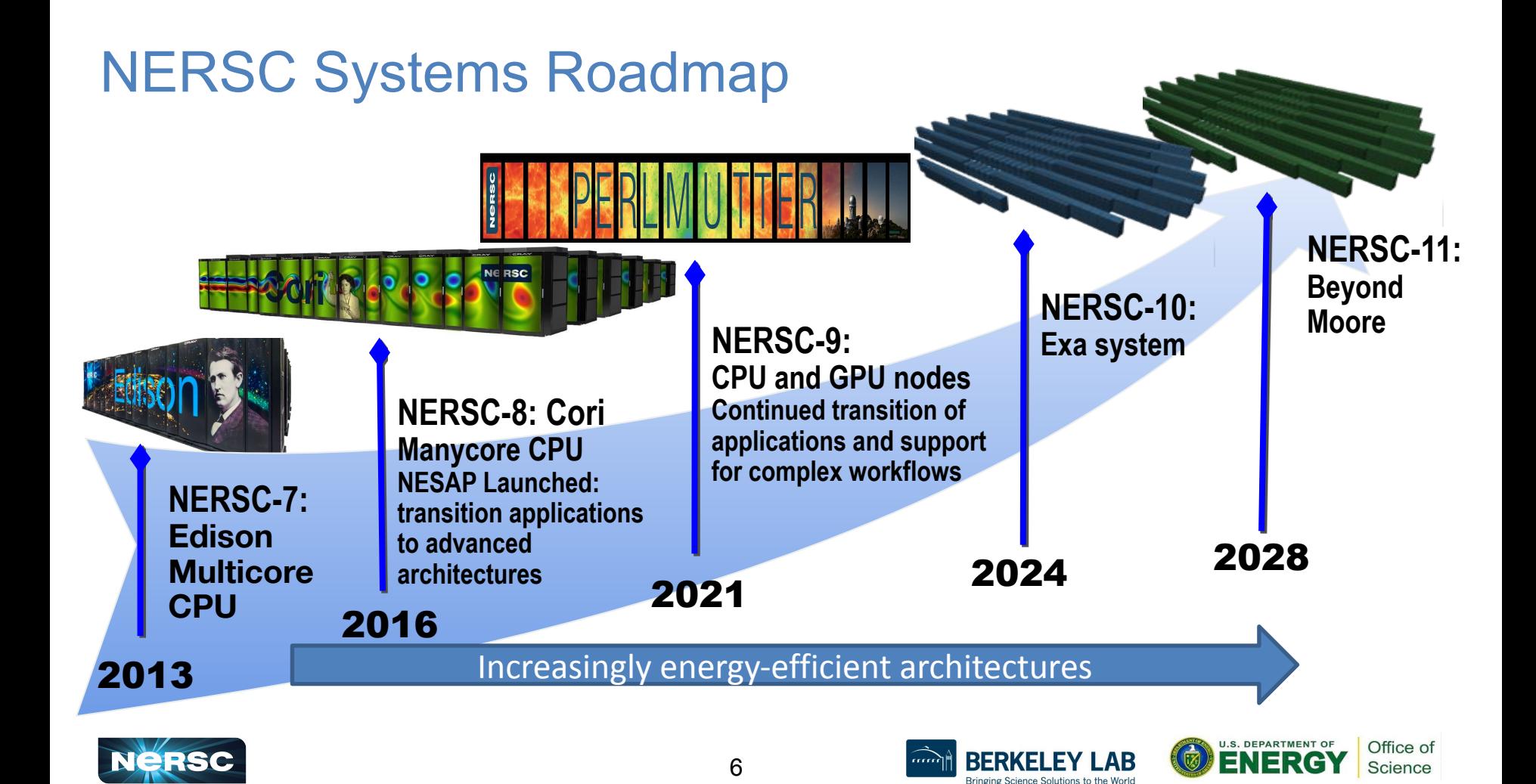

## Cori Brings HPC and Data Together

#### **Cori: #20 in Nov 2020 (#5 in Nov 2016) Top 500 list**

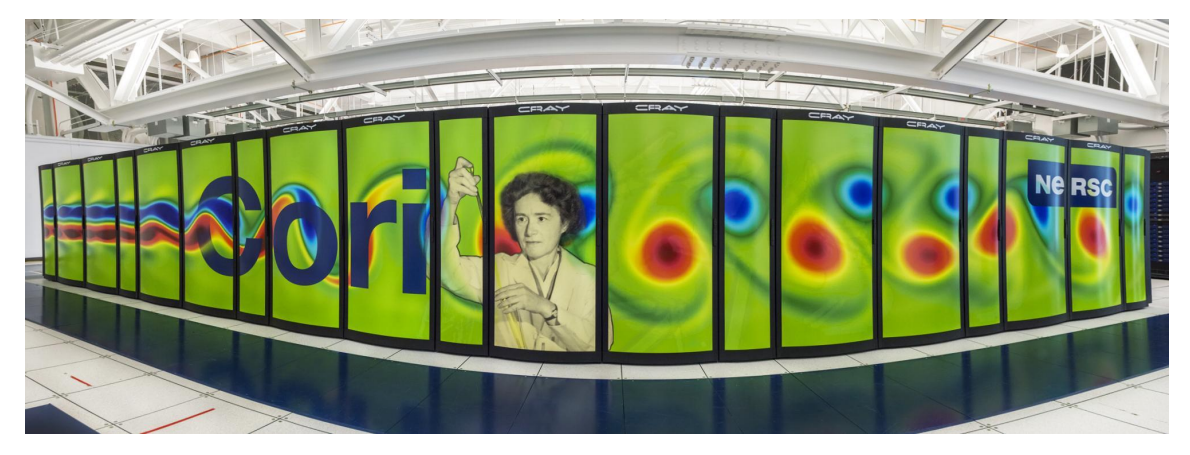

**Gerty Cori: Biochemist and first American woman to win a Nobel Prize in science**

- Phase I: 2388 x 32-core Intel Xeon "Haswell" 128 GB DDR4 Also known as "Data Partition" (76,416 cores total)
- Phase II: 9688 x 68-core Intel Xeon Phi "KNL" 96 GB DDR4 + 16 GB MCDRAM (658,784 total cores)

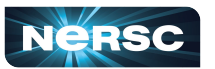

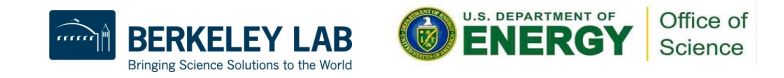

#### NERSC-9 is named after Saul Perlmutter

- Shared 2011 Nobel Prize in Physics for discovery of the accelerating expansion of the universe.
- Works at LBL, as a NERSC user
- Supernova Cosmology Project, lead by Perlmutter, was a pioneer in using NERSC supercomputers combine large scale simulations with experimental data analysis
- Login "saul.nersc.gov"

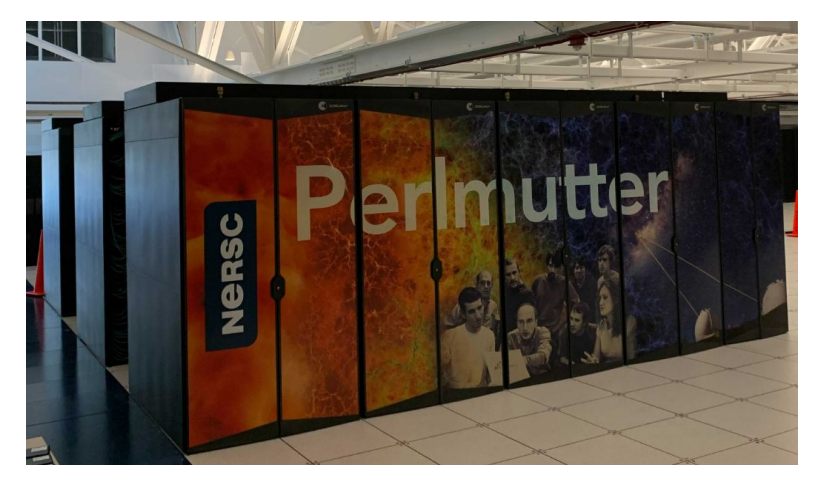

First NERSC system designed to meet needs of both large scale simulation and data analysis from experimental facilities

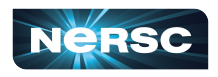

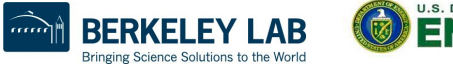

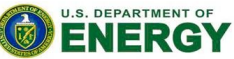

Office of Science

## Perlmutter -- an HPE Cray EX System

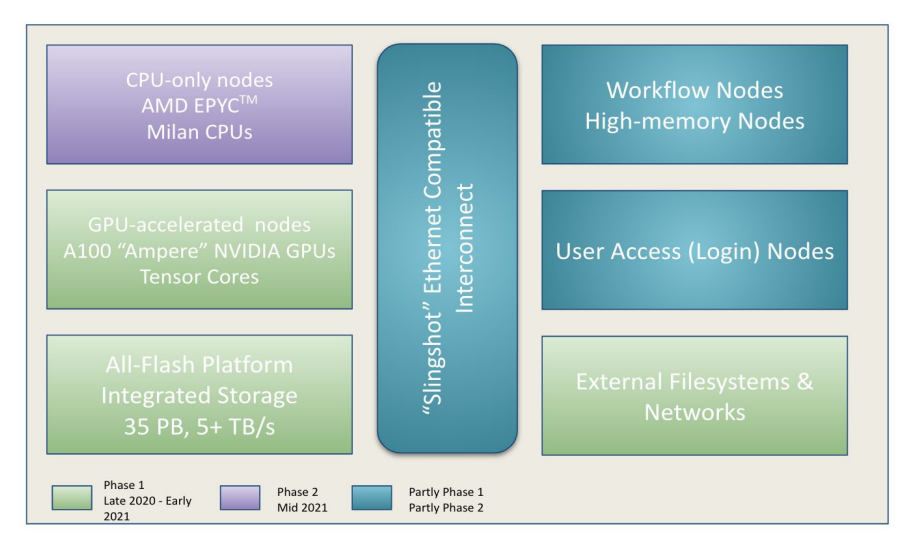

- Perlmutter dedication was on May 27
- NERSC staff are continuously configuring the Phase 1 system
- Users will be enabled in multiple phases

#### **Phase I: Arrived, Nov 2020 -Mar 2021**

- 1,536 GPU-accelerated nodes
- 1 AMD "Milan" CPU + 4 NVIDIA A100 GPUs per node
- 256 GB CPU memory and 40 GB GPU high BW memory
- 35 PB FLASH scratch file system
- User access and system management nodes

#### **Phase II Addition: Arrives later 2021**

- 3,072 CPU only nodes
- 2 AMD "Milan" CPUs per node
- 512 GB memory per node
- Upgraded high speed network
- CPU partition will match or exceed performance of entire Cori system

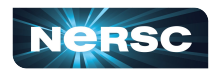

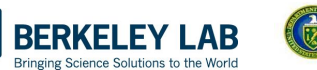

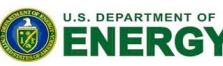

Office of

Science

#### NERSC Systems NERSC Systems

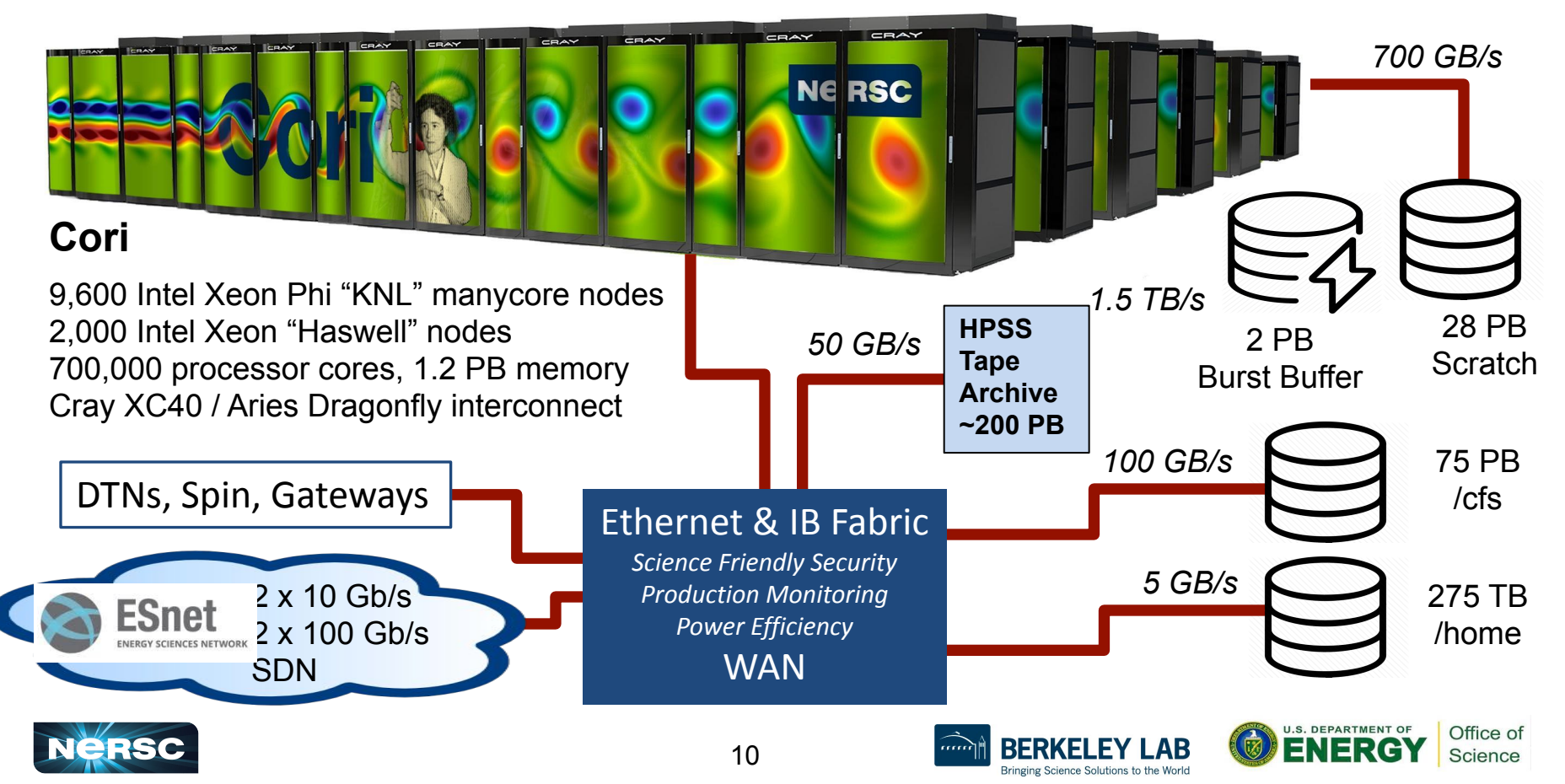

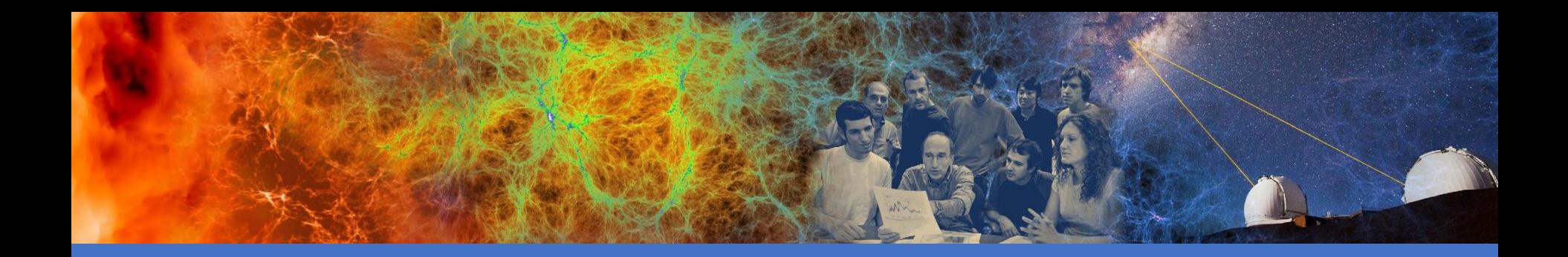

## Connecting to NERSC

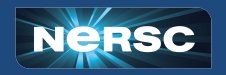

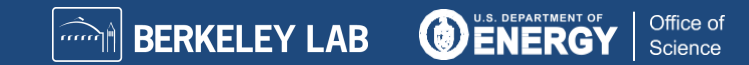

#### Multi-Factor Authentication (MFA) and sshproxy

- NERSC password + OTP ("One-Time Password")
	- OTP obtained via the "Google Authenticator" app on your smartphone
	- Alternative/backup option: Authy on desktop https://authy.com/
- MFA is used in login to NERSC systems, web sites, and services
	- Setup MFA <https://docs.nersc.gov/connect/mfa/>
- sshproxy.sh creates a short-term certificate
	- Run sshproxy.sh once, then you can ssh to NERSC systems for the next 24 hours before being asked for password+OTP again
	- <https://docs.nersc.gov/connect/mfa/#sshproxy>

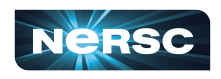

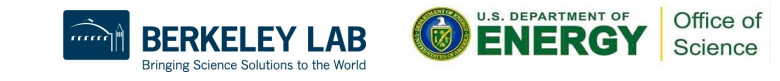

### SSH and MFA Examples

<laptop>\$ ssh -l elvis cori.nersc.gov

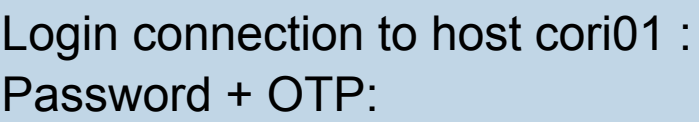

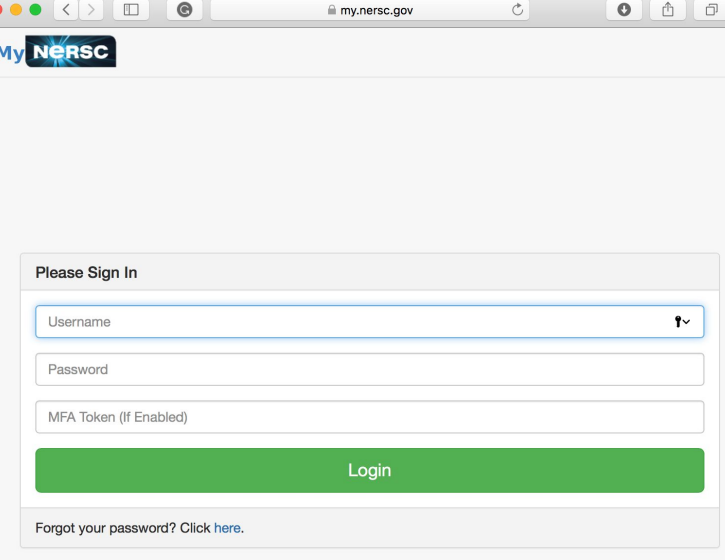

13

**You will login to one of the login nodes (12 on Cori).**

**To allow X-forwarding to access visualization programs, use the "-Y" flag: localhost% ssh -l elvis -Y cori.nersc.gov** e/elvis> module load matlab e/elvis> matlab <MATLAB starts up>

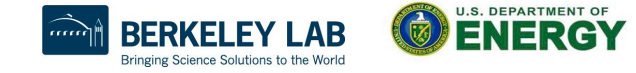

Office of

Science

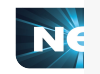

…

# Connecting to NERSC: NX

- NERSC recommends using NX instead of SSH X-forwarding since NX is faster and more reliable
- NX is a service for Accelerated X
- NX also has the benefit of long lasting terminal sessions that can survive between lost internet connections
	- Can reconnect later, even from a different location or computer
- Download and install the Client software: NoMachine
	- <https://docs.nersc.gov/connect/nx>
	- Works on Window/Mac/Linux

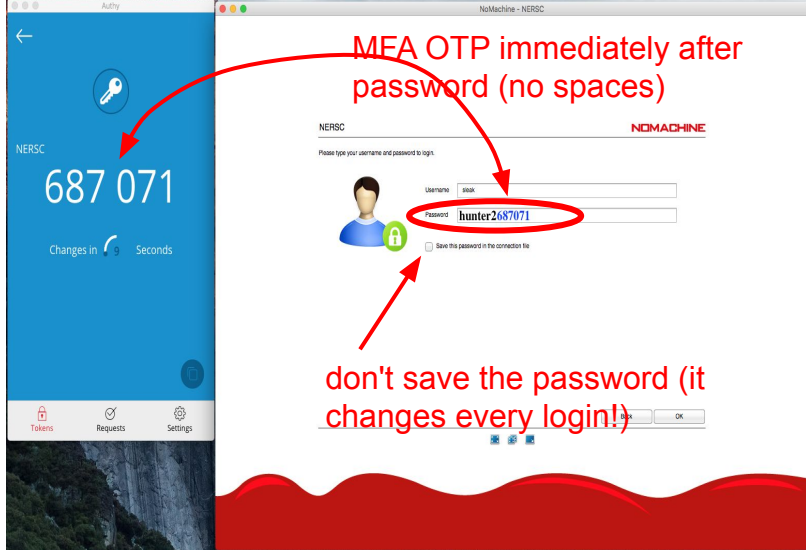

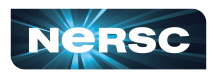

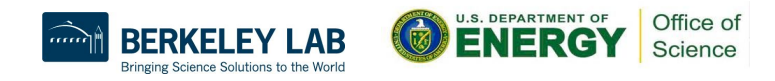

#### NoMachine

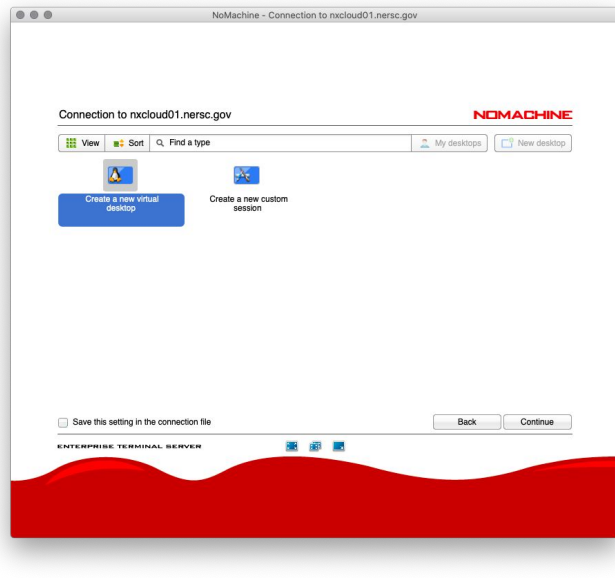

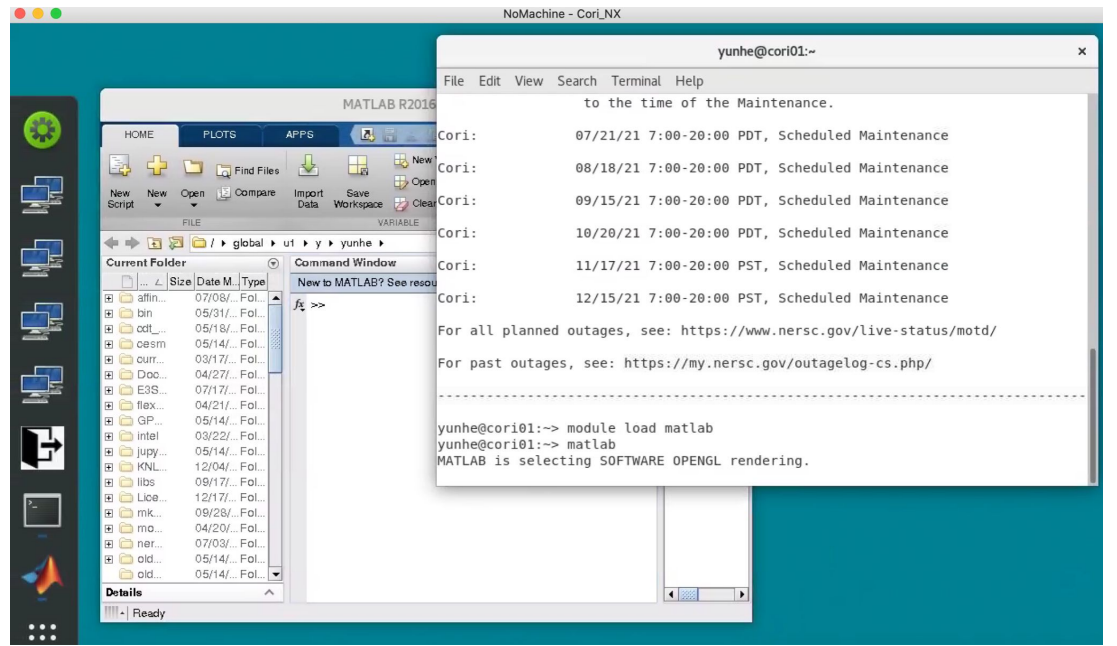

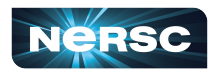

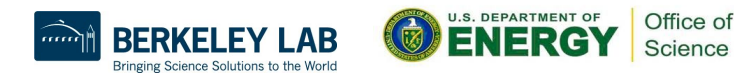

### Terminal in Jupyter

You can access Cori from any web browser, via<https://jupyter.nersc.gov>

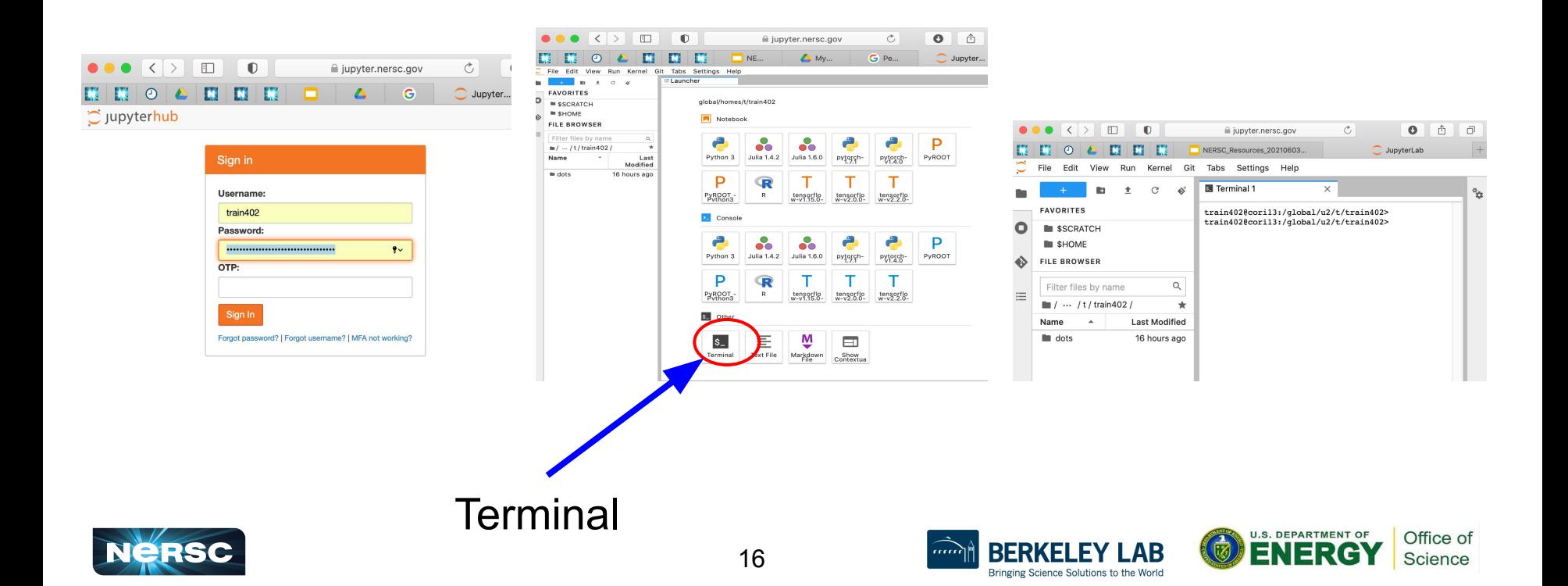

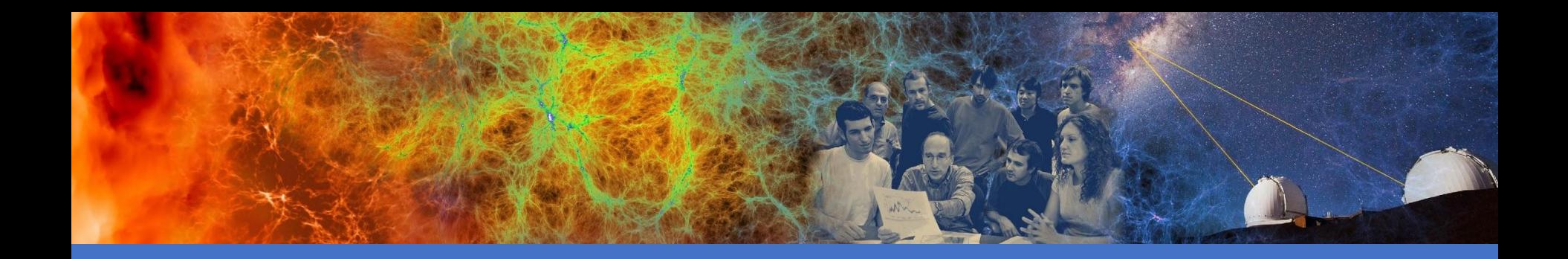

#### File Systems and Data Management / Transfer

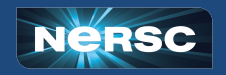

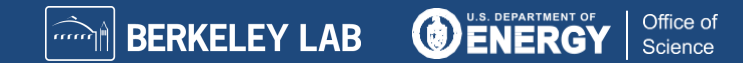

## Simplified NERSC File Systems

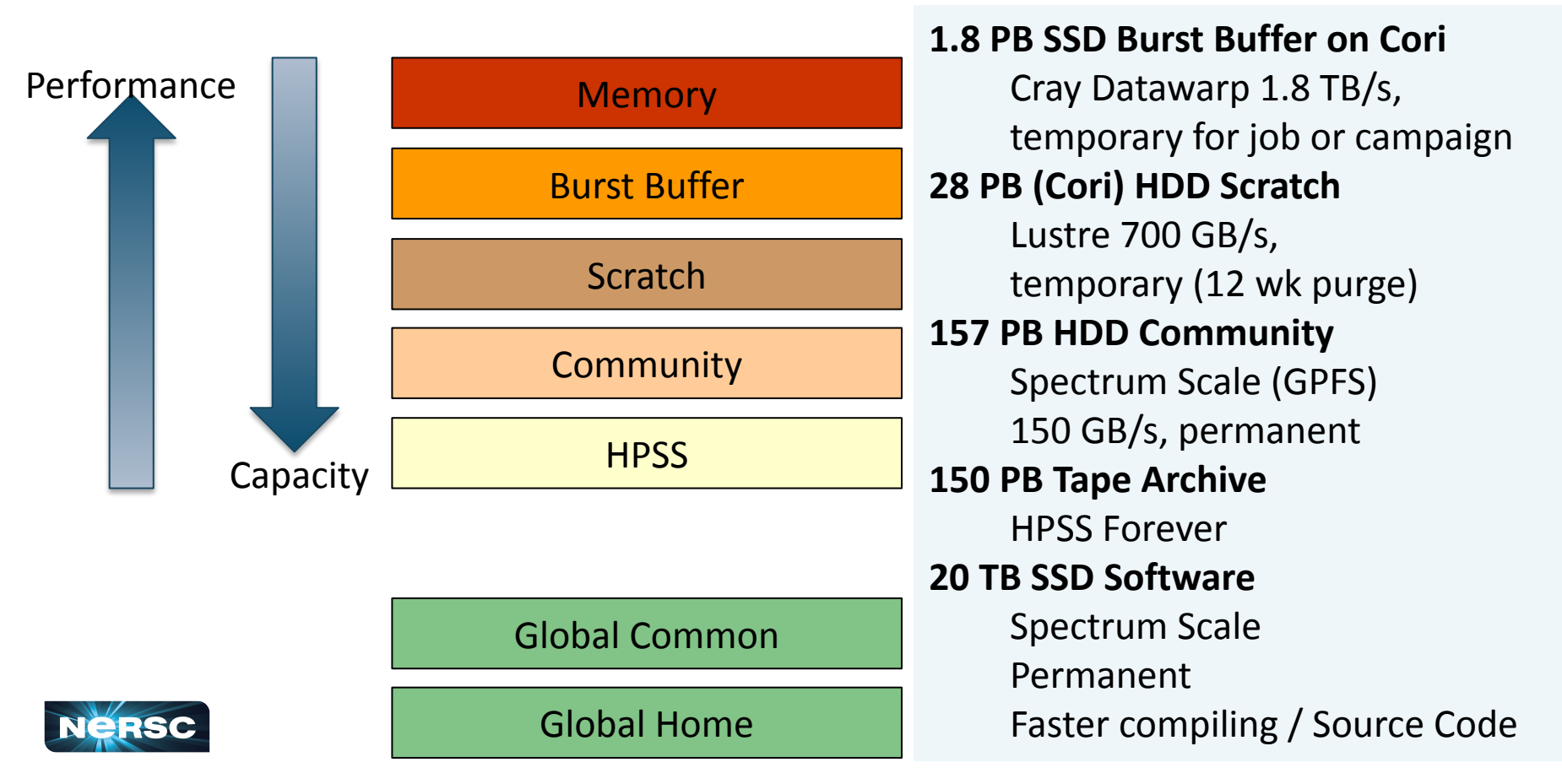

## Global File Systems

#### **Global Home**

- Permanent, relatively small storage
- Mounted on all platforms
- NOT tuned to perform well for parallel jobs
- Quota cannot be changed
- Snapshot backups (7-day history)
- **● Perfect for storing data such as source code, shell scripts**

#### **Community File System (CFS)**

- Permanent, larger storage
- **Mounted on all platforms**
- Medium performance for parallel jobs
- Quota can be changed
- Snapshot backups (7-day history)
- **● Perfect for sharing data within research group**

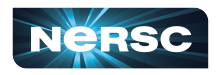

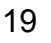

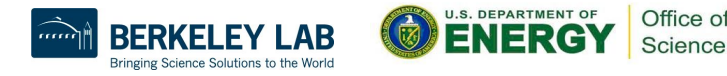

## Local File Systems

#### **Scratch**

- Large, temporary storage
- Optimized for read/write operations, NOT storage
- Not backed up
- Purge policy (12 weeks)
- **● Perfect for staging data and performing computations**

#### **Burst Buffer**

- **Temporary storage**
- High-performance SSD file system
- **● Perfect for getting good performance in I/O-constrained codes**

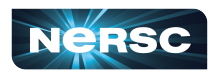

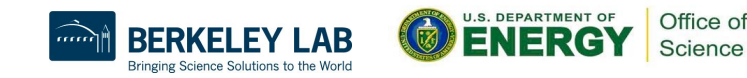

## HPSS: Long Term Storage System

- **High-Performance Storage System**
- Archival storage of infrequently accessed data
- Use hsi and htar to put/get files between NERSC computational systems and HPSS
- <https://docs.nersc.gov/filesystems/archive/>

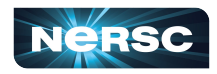

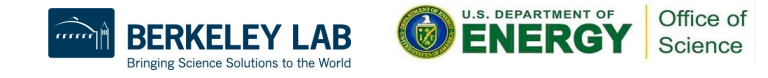

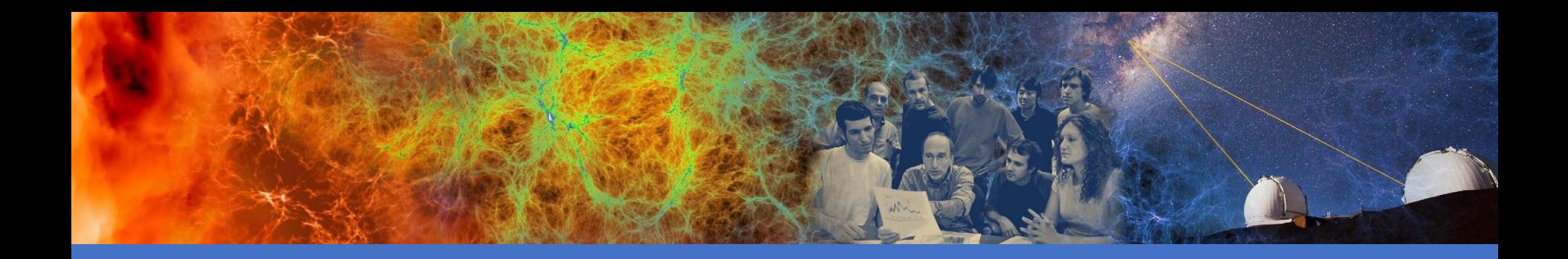

### Software Environment and Building Applications

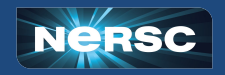

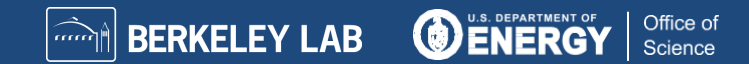

#### **Software**

- Cray supercomputers OS is a version of Linux
- Compilers are provided on machines
- Libraries: many libraries provided by vendor and by NERSC
- Applications: NERSC compiles and supports many software packages (such as chemistry and materials sciences packages) for our users
- DOE Extreme-scale Scientific Software Stack (E4S): open-source projects, including xSDK, dev-tools, math-libraries, compilers, and more

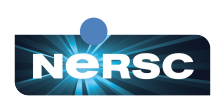

●

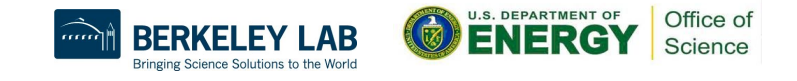

### Modules Environment

- Modules are used to manage the user environment
	- <https://docs.nersc.gov/environment/#nersc-modules-environment>

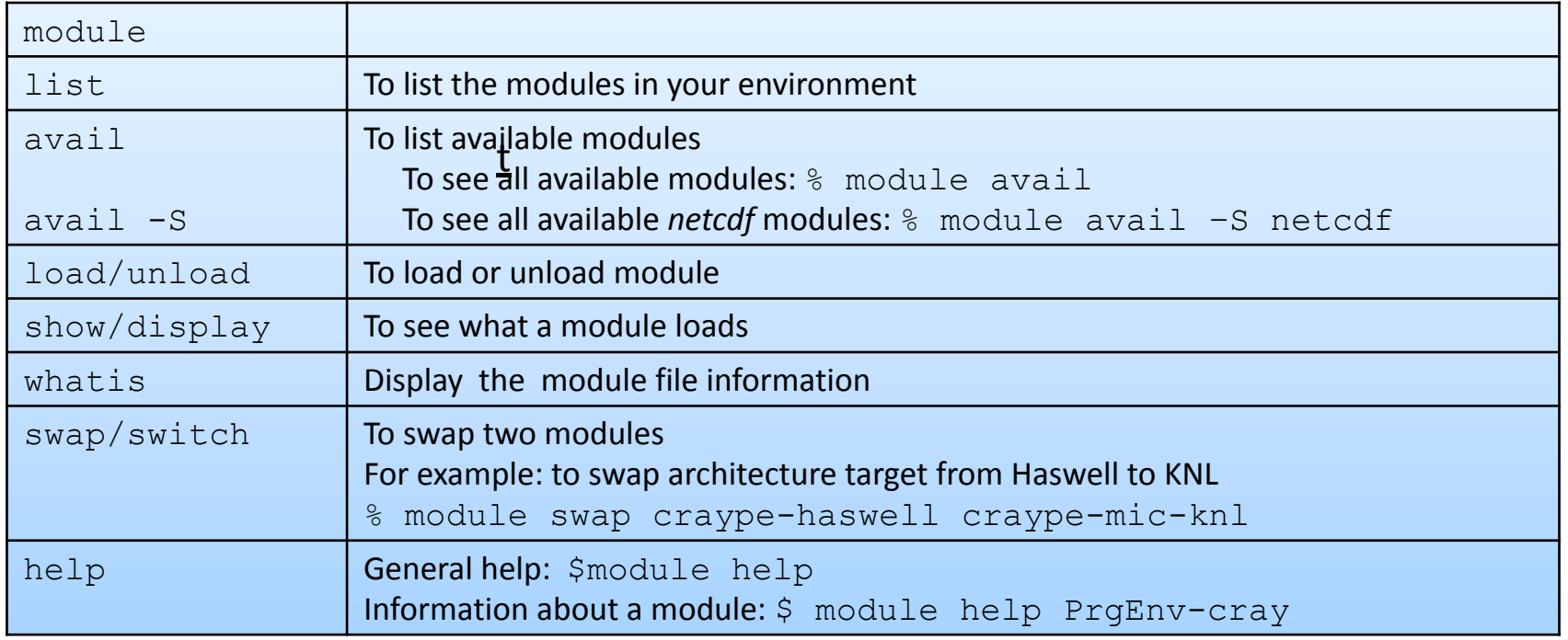

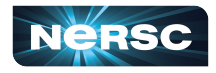

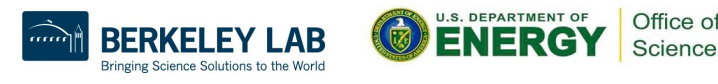

## Default Loaded Modules

yunhe@cori03:~> module list Currently Loaded Modulefiles: 1) modules/3.2.11.4 13) gni-headers/5.0.12.0-7.0.1.1\_6.27\_\_g3b1768f.ari 2) nsg/1.2.0 14) xpmem/2.2.20-7.0.1.1 4.8 q0475745.ari 3) altd/2.0 15)  $j$ ob/2.2.4-7.0.1.1\_3.34\_q36b56f4.ari 4) darshan/3.1.7 16) dvs/2.12 2.2.156-7.0.1.1 8.6 q5aab709e **5) intel/19.0.3.199** 17) alps/6.6.57-7.0.1.1\_5.10\_\_g1b735148.ari 6) craype-network-aries 18) rca/2.2.20-7.0.1.1\_4.42\_\_g8e3fb5b.ari 7) craype/2.6.2 19) atp/2.1.3 **8) cray-libsci/19.06.1 20) PrgEnv-intel/6.0.5** 9) udreg/2.3.2-7.0.1.1\_3.29\_\_g8175d3d.ari **21) craype-haswell** 10) ugni/6.0.14.0-7.0.1.1\_7.32\_\_ge78e5b0.ari **22) cray-mpich/7.7.10** 11) pmi/5.0.14 23) craype-hugepages2M 12) dmapp/7.1.1-7.0.1.1\_4.43\_\_g38cf134.ari

- 
- 
- 
- 
- 
- 
- 
- 
- 
- 
- 

5) Compiler 8) Cray Scientific Libraries 20) Programing Environment 21) Target architecture Driver 22) MPI Libraries

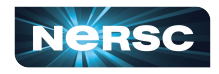

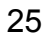

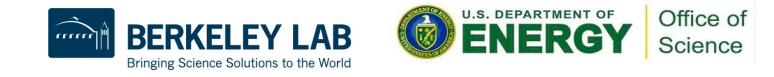

### Cross-Compile is Needed

- Cori: Haswell compute nodes and KNL compute nodes
- All Cori login nodes are Haswell nodes
- We need to cross-compile
	- Directly compile on KNL compute nodes is very slow
	- Compiles on login nodes; Executables runs on compute nodes
- Recommends to build separate binaries for each architecture to take advantage of optimizations unique to processor type

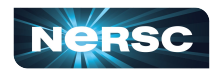

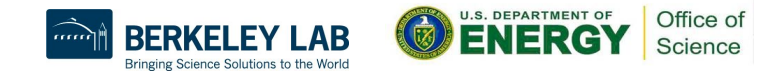

## Software Environment

- Available compilers: Intel, GNU, Cray
- Use compiler wrappers to build. It calls native compilers for each compiler (such as ifort, mpiicc, etc.) underneath.
	- Do not use native compilers directly.
	- ftn for Fortran codes: **ftn my\_code.F90**
	- cc for C codes: **cc my\_code.c**
	- CC for C++ codes: **CC my\_code.cc**
- Compiler wrappers add header files and link in MPI and other loaded Cray libraries by default
	- Builds applications dynamically by default. Can add "-static" to build statically if chosen

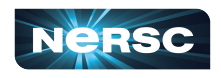

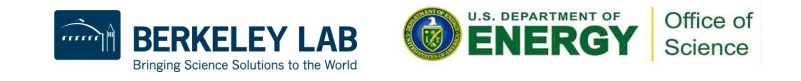

## How to Compile for KNL

- The default loaded architecture target module is "craype-haswell" on the Haswell login nodes. This module sets CRAY CPU TARGET to haswell
- Best recommendation to build for KNL target
	- module swap craype-haswell craype-mic-knl
	- $\circ$  The above sets CRAY CPU TARGET to mic-knl

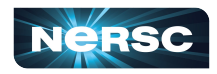

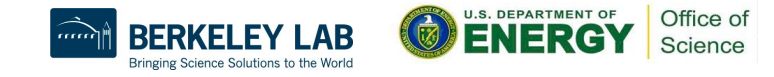

# Building Simple Test Program (1)

- To build on Cori Haswell:
	- Using default Intel compiler:

ftn -o mytest mytest\_code.F90

○ Using Cray compiler: module swap PrgEnv-intel PrgEnv-cray ftn -o mytest mytest\_code.F90

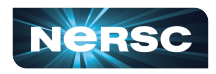

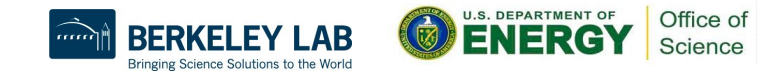

# Building Simple Test Program (2)

- To build on Cori KNL
	- Using default Intel compiler

module swap craype-haswell craype-mic-knl cc -o mytest mytest\_code.c

○ Using Cray compiler module swap PrgEnv-intel PrgEnv-cray module swap craype-haswell craype-mic-knl cc -o mytest mytest\_code.c

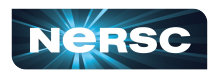

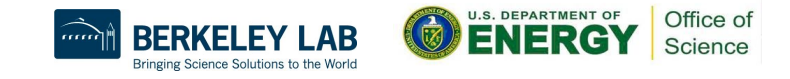

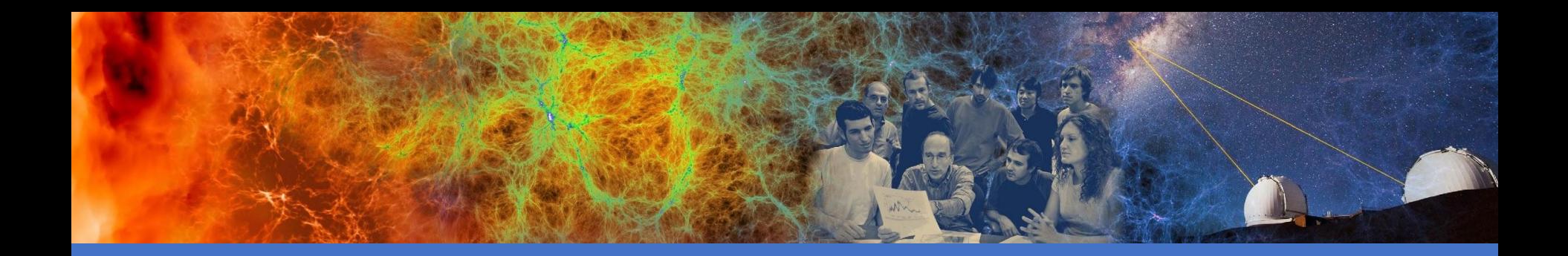

## Running Jobs

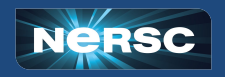

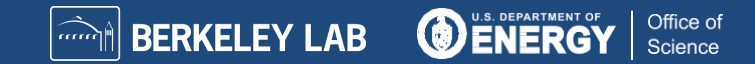

### Jobs at NERSC

- Most are parallel jobs (10s to 100,000+ cores)
- Also a number of "serial" jobs
	- Typically "pleasantly parallel" simulation or data analysis
- **Production runs execute in batch mode**
- Our batch scheduler is **SLURM**
- Typical run times are a few to 10s of hours
	- Limits are necessary because of MTBF and the need to accommodate 7,000 users' jobs

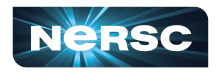

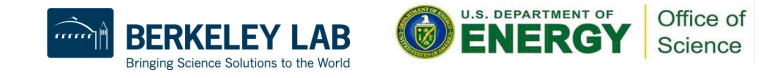

## Login Nodes and Compute Nodes

- Login nodes (external)
	- Edit files, compile codes, submit batch jobs, etc.
	- Run short, serial utilities and applications
	- Cori has Haswell login nodes
- Compute nodes
	- Execute your application
	- Dedicated resources for your job
	- Cori has Haswell and KNL compute nodes
	- Binaries built for Haswell can run on KNL nodes, but not vice versa

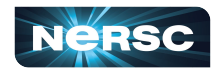

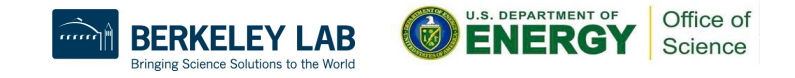

## Launching Parallel Jobs with Slurm

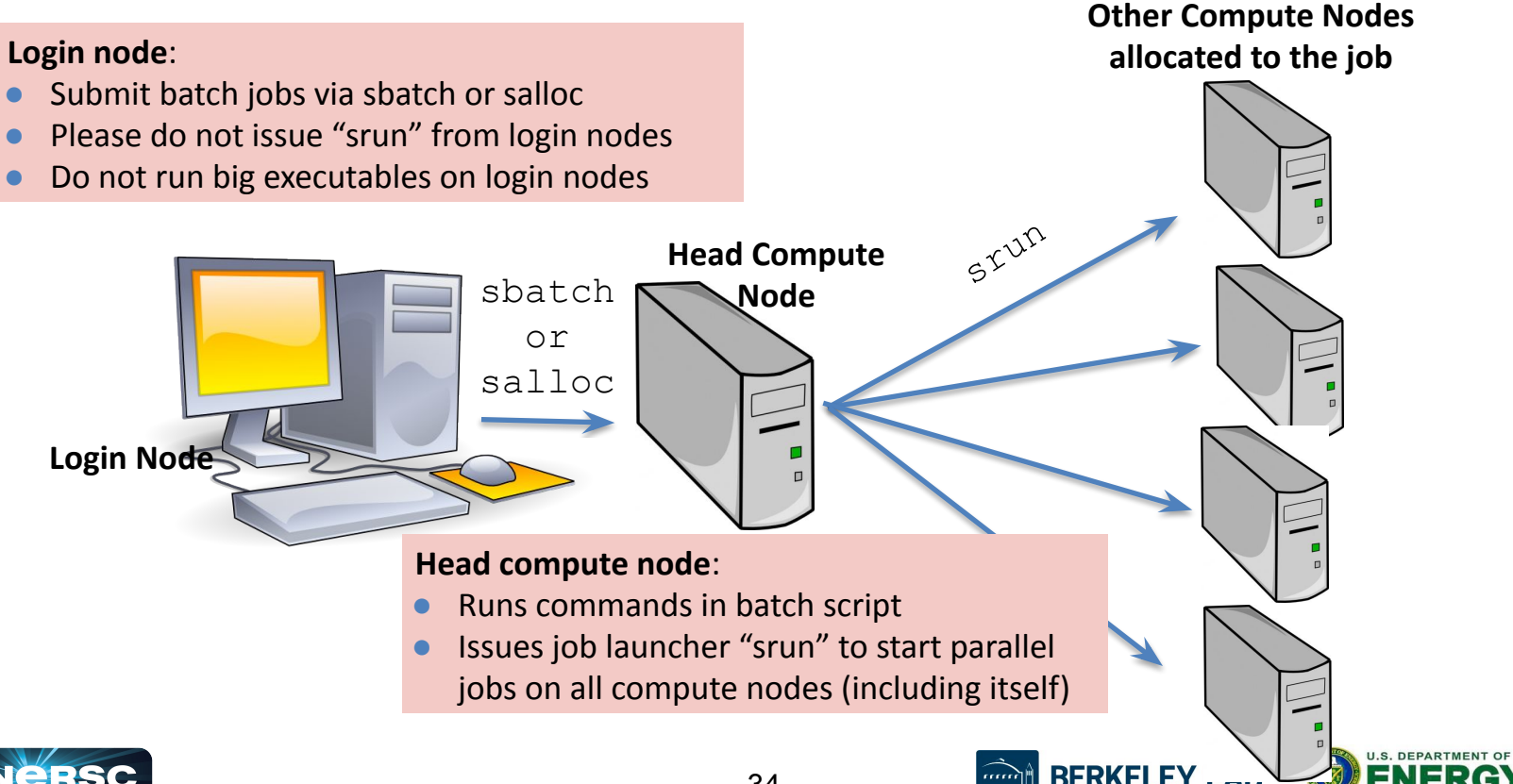

g Science Solutions to the World

## My First "Hello World" Program

**my\_batch\_script:**

#!/bin/bash #SBATCH -q debug #SBATCH -N 2 #SBATCH -t 10:00 #SBATCH -C haswell #SBATCH -L SCRATCH #SBATCH -J myjob srun -n 64 ./helloWorld

#### **To run via batch queue**

% sbatch my\_batch\_script **To run via interactive batch** % salloc -N 2 -q interactive -C haswell -t 10:00 <wait for session prompt. Land on a compute node> % srun -n 64 ./helloWorld

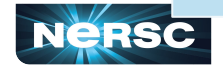

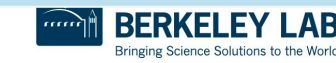

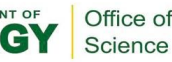

#### Sample Cori Haswell Batch Script - MPI

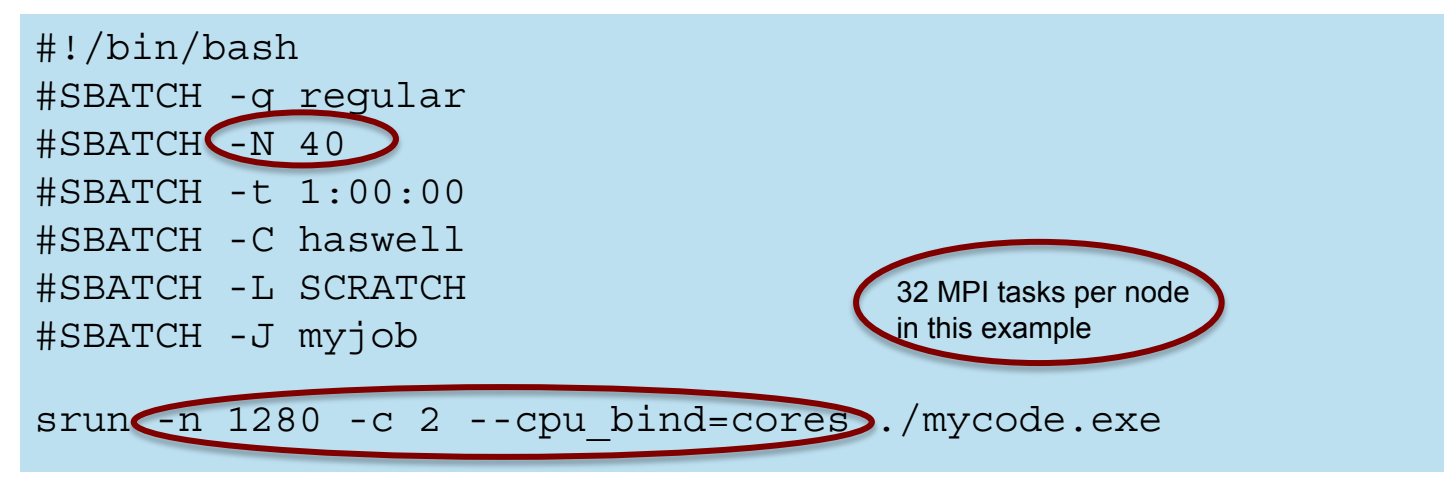

- There are 64 logical CPUs (the number Slurm sees) on each node
- "-c" specifies # logical CPUs to be allocated to each MPI task
- --cpu-bind is critical especially when nodes are not fully occupied

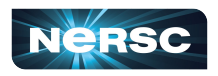

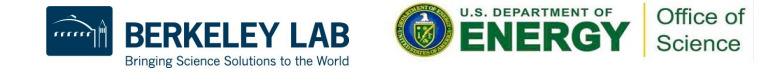
#### Sample Cori Haswell Batch Script - Hybrid MPI/OpenMP

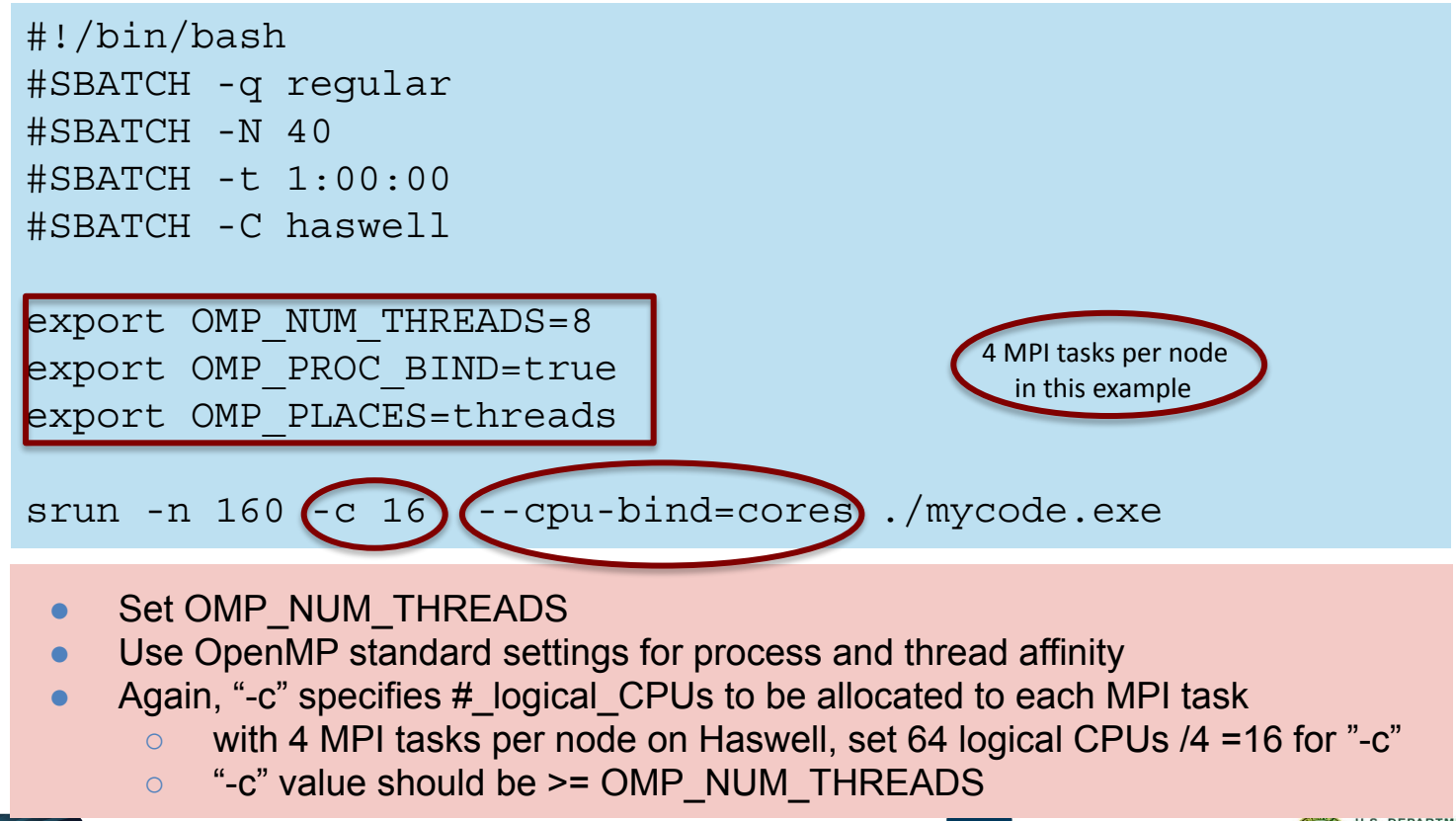

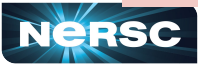

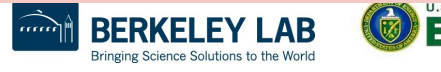

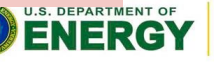

Office of Science

### Process / Thread / Memory Affinity

- Correct process, thread and memory affinity is critical for getting optimal performance on Cori Haswell and KNL
	- Process Affinity: bind MPI tasks to CPUs
	- Thread Affinity: bind threads to CPUs allocated to its MPI process
	- Memory Affinity: allocate memory from specific NUMA domains
- Both -c xx and --cpu-bind=cores are essential, otherwise multiple processes may land on the same core, while other cores are idle, hurting performance badly
- Pay special attention on KNL, usually we waste (or aside for OS) 4 cores on purpose, to allow number of logical cores distributed evenly for each MPI rank
- <https://docs.nersc.gov/jobs/affinity/>

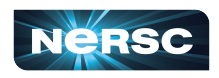

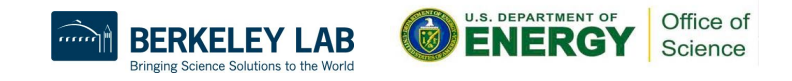

#### Cori Haswell Compute Nodes

**ENGC** DBR Core 10/42  $Core 11/43$ Core 12/44  $Core13/45$ Core14/46 Core 6/38 Core  $9/41$ Core 1/33 Core 3/35 Core  $4/36$ Core 5/37 Core 7/39  $Core15/47$ Core 0/32 Core  $8/40$ Socket 0<br>NUMA Node 0  $2/34$ Core Core 30/62 Core 26/58 31/63 Core 27/59 Socket 1<br>NUMA Node 1 Core 20/52 Core 16/48 Core 17/4 Core 18/50 Core 19/51 Core 23/5 Core 25/57 Core 28/6 Core 29/61 Core 21/5 Core  $24/5$ Core  $22/5$ DDR3 DDR3 DDR3

**Cori Phase1 Compute Node** 

**To obtain processor info:**

Get on a compute node: % salloc -N 1 -C …

Then: % numactl -H or % cat /proc/cpuinfo or % hwloc-ls

Each Cori Haswell node has 2 Intel Xeon 16-core Haswell processors

- **○ 2 NUMA domains (sockets) per node, 16 cores per NUMA domain. 2 hardware threads per physical core.**
- **○ NUMA Domain 0: physical cores 0-15 (and logical cores 32-47) NUMA Domain 1: physical cores 16-31 (and logical cores 48-63)**
- Memory bandwidth is non-homogeneous among NUMA domains

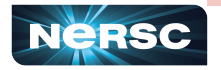

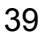

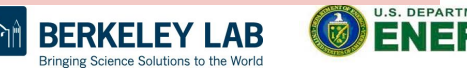

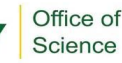

## Cori KNL Example Compute Nodes

- A Cori KNL node has 68 cores/272 CPUs, 96 GB DDR memory, 16 GB high bandwidth on package memory (MCDRAM)
- Default mode is: quad, cache

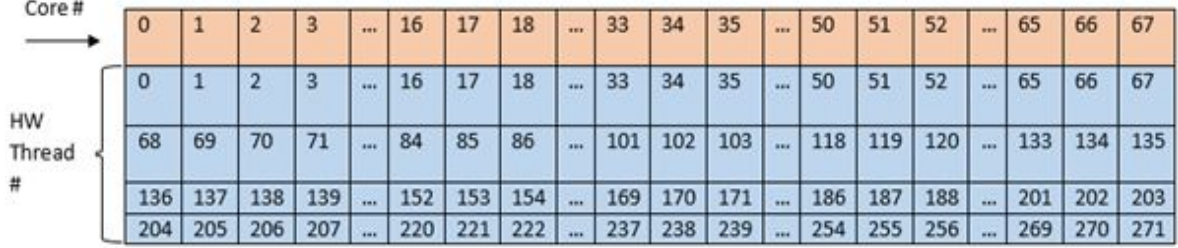

#### Arrangement of Hardware Threads for 68 Core KNL

● A quad, cache node (default setting) has only 1 NUMA node with all CPUs on the NUMA node 0 (DDR memory). MCDRAM is hidden from the "numactl -H" result since it is a cache.

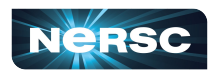

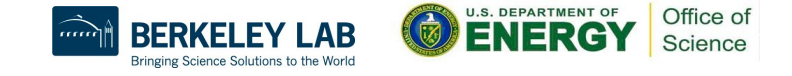

### Sample Job Script to Run on KNL Nodes

#### Sample Job script (MPI+OpenMP)

#!/bin/bash-l

#SBATCH-N2

#SBATCH - q regular

#SBATCH -t 1:00:00

#SBATCH -L SCRATCH

#SBATCH -C knl, quad, cache

export OMP PROC BIND=true export OMP\_PLACES=threads export OMP NUM THREADS=4 srun -n 128-c 4 --cpu bind=cores /a.out

#### **Process and thread affinity**

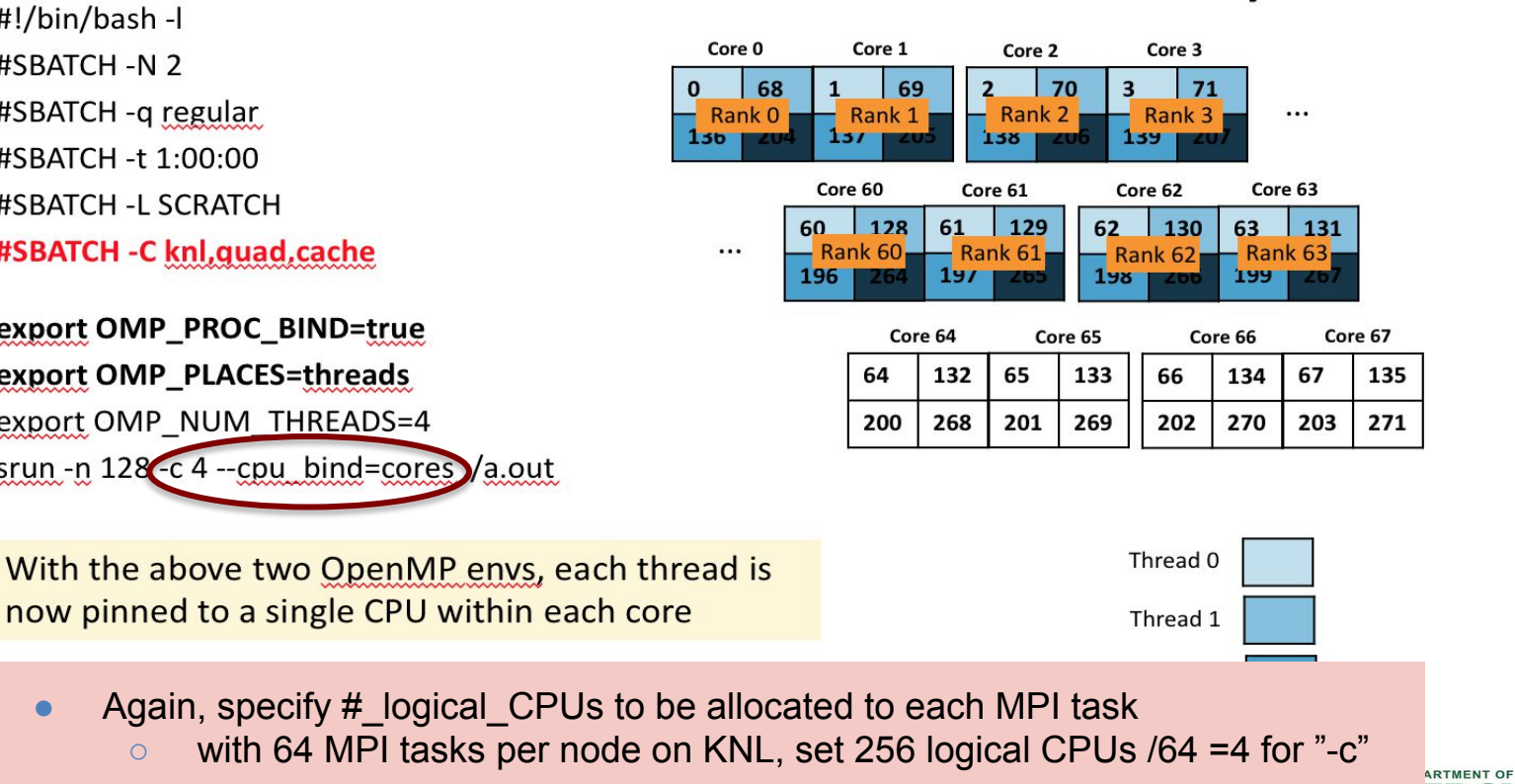

Bringing Science Solutions to the World

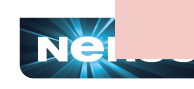

Office of Science

**411** 

## Use "shared" QOS to Run Serial Jobs

- The "shared" QOS allows multiple executables from different users to share a node
- Each serial job run on a single physical core of a "shared" node
- Up to 32 (Cori Haswell) jobs from different users depending on their memory requirements

**#SBATCH -q shared** #SBATCH -t 1:00:00 #SBATCH --mem=4GB #SBATCH -C haswell #SBATCH -J my\_job ./mycode.x

- Only available on Cori Haswell, charged by a fraction of a node used
- <https://docs.nersc.gov/jobs/best-practices/#serial-jobs>

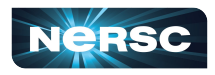

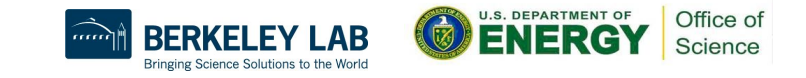

#### Use salloc to Run Debug and Interactive Jobs

- You can run small parallel jobs interactively on dedicated nodes
- Debug
	- $\circ$  Max 512 nodes, up to 30 min % salloc -N 20 -q debug -C haswell -t 30:00
- Interactive (highly recommend to use this!!)
	- Instant allocation (get nodes in 6 min or reject)
	- Max walltime 4 hrs, up to 64 nodes total on Cori per project

% salloc -N 2 -q interactive -C knl -t 2:00:00

- More information (such as how to find out who in your project is using)
	- <https://docs.nersc.gov/jobs/examples/#interactive>
	- [https://docs.nersc.gov/jobs/interactive/](https://www.nersc.gov/users/live-status/)

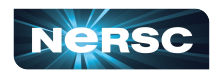

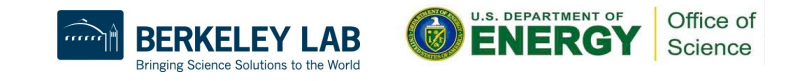

## Advanced Running Jobs Options

- Bundle jobs (multiple "srun"s in one script, sequentially or simultaneously)
- Use job dependency features to chain jobs
- Use Job Arrays to manage collections of similar jobs
- Run variable-time jobs and "flex" qos to run longer jobs
- Use workflow tools to manage jobs
- Use Burst Buffer for faster IO
- Use Shifter for jobs with custom user environment
- Use "xfer" for transferring to/from HPSS
- Use "bigmem" for large memory jobs

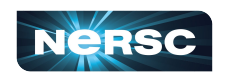

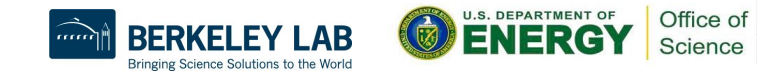

#### Bundle Jobs

Multiple Jobs Sequentially: #!/bin/bash #SBATCH -q regular **#SBATCH -N 100**  #SBATCH -t 12:00:00 #SBATCH -J my\_job #SBATCH -o my\_job.o%j #SBATCH -L project,SCRATCH #SBATCH -C haswell

srun -n 3200 ./a.out srun -n 3200 ./b.out srun -n 3200 ./c.out

- Request largest number of nodes needed
- [https://docs.nersc.gov/jobs/examples/#](https://docs.nersc.gov/jobs/examples/#multiple-parallel-jobs-sequentially) [multiple-parallel-jobs-sequentially](https://docs.nersc.gov/jobs/examples/#multiple-parallel-jobs-sequentially)

Multiple Jobs Simultaneously: #!/bin/bash #SBATCH -q regular **#SBATCH -N 9**  #SBATCH -t 12:00:00 #SBATCH -J my\_job #SBATCH -o my\_job.o%j #SBATCH -L project #SBATCH -C haswell

srun -n 44 **-N 2** -c2 --cpu-bind=cores ./a.out **&** srun -n 108 **-N 5** -c2 --cpu-bind=cores ./b.out **&** srun -n 40 **-N 2** -c2 --cpu-bind=cores ./c.out **& wait**

- Request total number of nodes needed
- No applications are shared on the same nodes
- Make sure to use "&" (otherwise run in sequential) and "wait" (otherwise job exit immediately)
- 45 ● [https://docs.nersc.gov/jobs/examples/#multiple-parallel-jo](https://docs.nersc.gov/jobs/examples/#multiple-parallel-jobs-simultaneously) [bs-simultaneously](https://docs.nersc.gov/jobs/examples/#multiple-parallel-jobs-simultaneously)

### Dependency Jobs

cori% sbatch job1 Submitted batch job 1655447

cori06% sbatch **--dependency=afterok:5547** job2 or cori06% sbatch **--dependency=afterany:5547** job2

[https://docs.nersc.gov/jobs/example](https://docs.nersc.gov/jobs/examples/#dependencies) [s/#dependencies](https://docs.nersc.gov/jobs/examples/#dependencies)

cori06% sbatch job1 submitted batch job 1655447

cori06% cat job2 #!/bin/bash #SBATCH -q regular #SBATCH -N 1 #SBATCH -t 1:30:00 **#SBATCH -d afterok:1655447**  #SBATCH -C haswell srun -n 16 -c 4 ./a.out

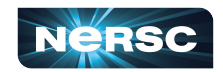

46 cori06% sbatch job2

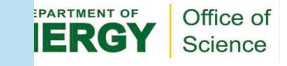

#### Job Arrays

#!/bin/bash #SBATCH -q regular #SBATCH -N 1 #SBATCH -t 1:00:00 **#SBATCH --array=1-10**  #SBATCH -L SCRATCH #SBATCH -C haswell

cd **test\_\$SLURM\_ARRAY\_JOB\_ID** srun ./mycode.exe

- Better managing jobs, not necessary faster turnaround
- Each array task is considered a single job for scheduling
- Use \$SLURM\_ARRAY\_JOB\_ID for each individual array task

<https://docs.nersc.gov/jobs/examples/#job-arrays>

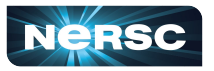

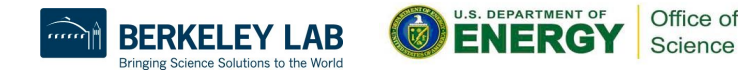

## Use Workflow Management Tools

- These tools can help data-centric science to automate moving data, multi-step processing, and visualization at scales.
- Please do not do below!

```
for i = 1, 10000srun -n 1./a.out
```
It is inefficient and overwhelms Slurm scheduler

- Available workflow tools include: GNU parallel, Taskfarmer, Fireworks, Nextflow, Papermill, etc.
- One usage case is to pack large number of serial jobs into one script
- <https://docs.nersc.gov/jobs/workflow-tools/>

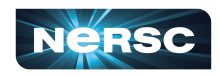

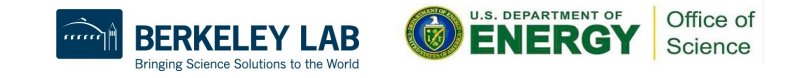

## GNU Parallel Is Better Than Shared QOS

#### elvis@cori07:~> module load parallel

```
elvis@cori07:~> seq 1 5 | parallel -j 2 'echo \
> "Hello world {}!"; sleep 10; date'
Hello world 1!
Thu Jun 11 00:21:00 PDT 2020
Hello world 2!
Thu Jun 11 00:21:00 PDT 2020
Hello world 3!
Thu Jun 11 00:21:10 PDT 2020
Hello world 4!
Thu Jun 11 00:21:10 PDT 2020
Hello world 5!
Thu Jun 11 00:21:20 PDT 2020
elvis@cori07:~>
```
- Packed jobs have massively reduced total queue wait
	- Can also pack single-node tasks into multiple node jobs
- No risk of Slurm overload
- Run combinations of tasks in parallel and sequence
- **Easy input substitution** 
	- If you need it, *much* more power is available
- Superior to task arrays, too
- [https://docs.nersc.gov/jobs/workflow/](https://docs.nersc.gov/jobs/workflow/gnuparallel/) [gnuparallel/](https://docs.nersc.gov/jobs/workflow/gnuparallel/)

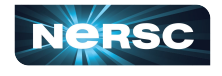

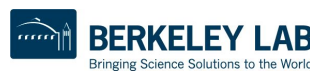

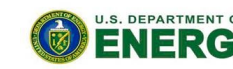

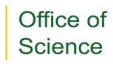

#### NERSC Job Script Generator

Select the QoS you request for your job.

#### https://my.nersc.gov/script\_generator.php

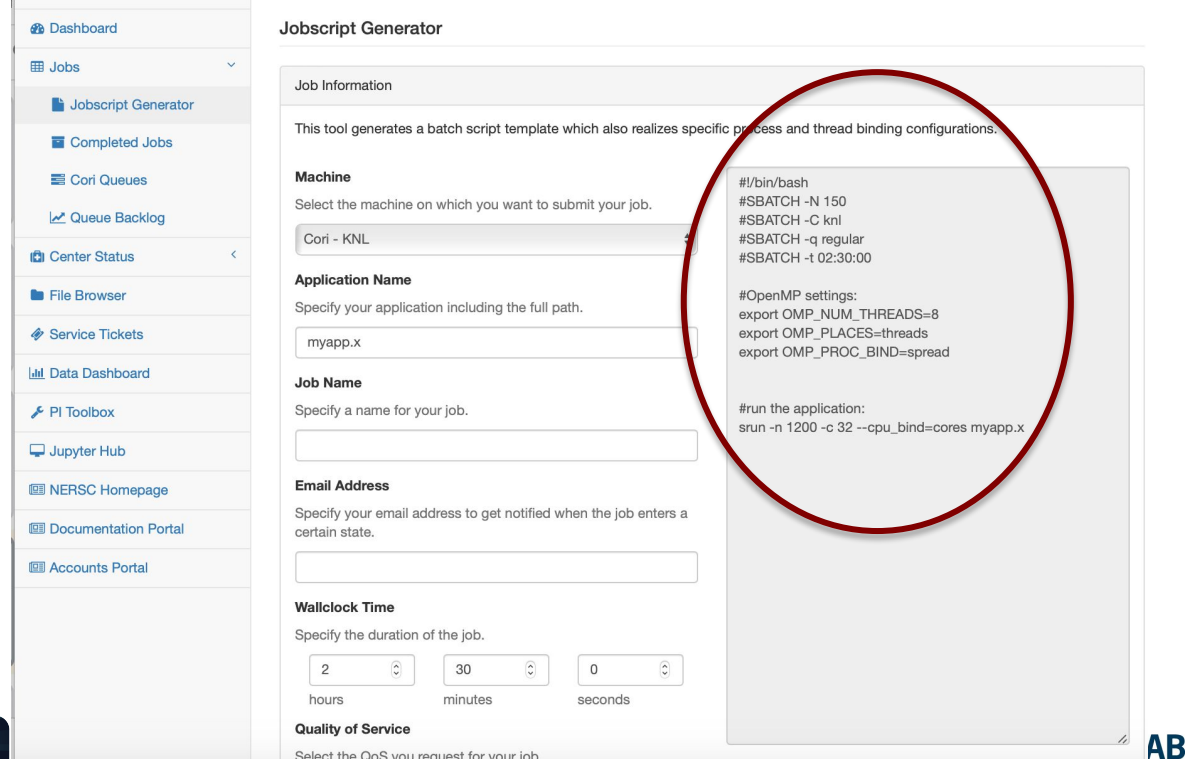

50

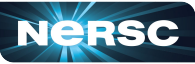

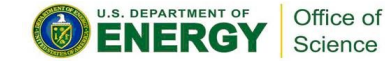

Bringing Science Solutions to the World

## Monitoring Your Jobs

- Jobs are waiting in the queue until resources are available
- Overall job priorities are a combination of QOS, queue wait time, job size, wall time request, etc.
- You can monitor with
	- **squeue**: Slurm native command
	- **sqs**: NERSC custom wrapper script
	- **sacct**: Query Completed and Pending Jobs
	- <https://docs.nersc.gov/jobs/monitoring/>
- **On the web** 
	- [https://my.nersc.gov](https://my.nersc.gov/)
		- Cori Queues, Queue backlogs, Queue Wait Times (statistics data)
	- <https://www.nersc.gov/users/live-status/> □ Queue Look
	- <https://iris.nersc.gov> the "Jobs" tab

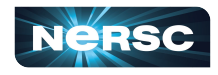

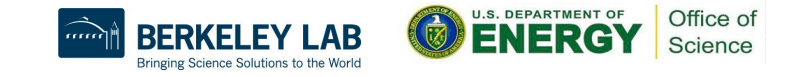

### Cori Haswell Queue Policy (as of June 2021)

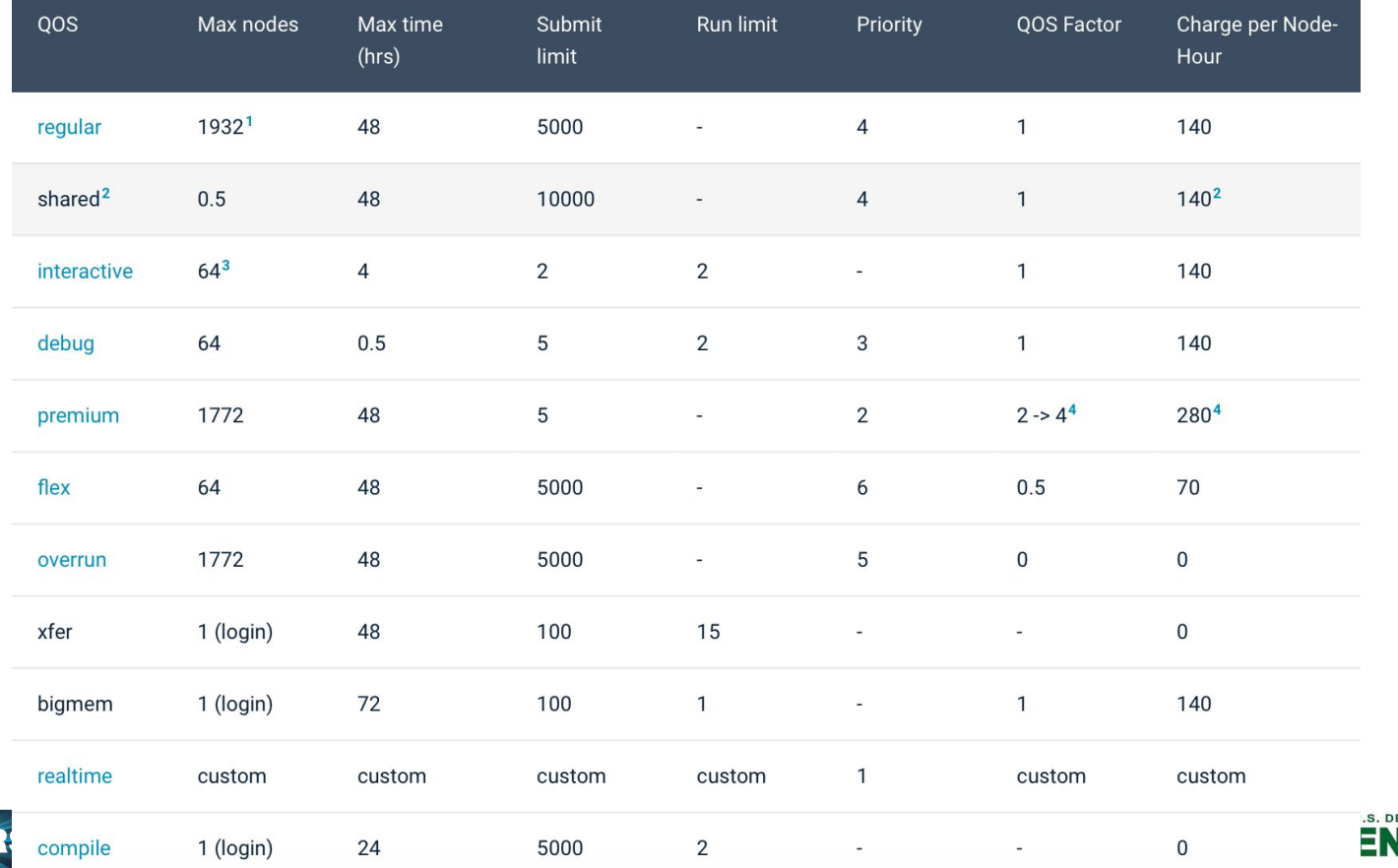

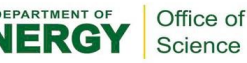

## Cori KNL Queue Policy (as of June 2021)

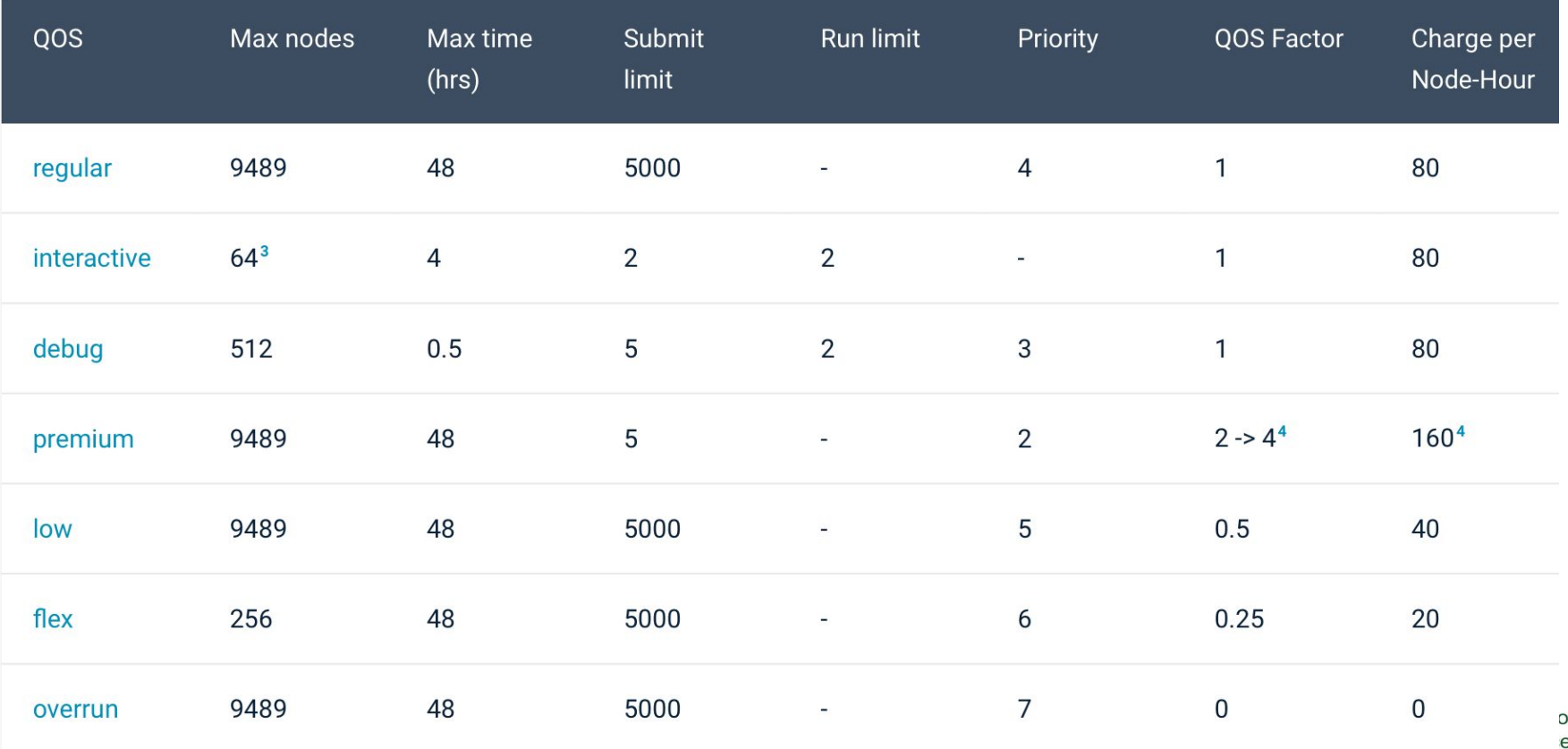

# Tips for Getting Better Throughput

- Line jumping is allowed, but it may cost more ("premium" QOS)
- Submit shorter jobs, they are easier to schedule
	- Checkpoint to break up long jobs, use variable time and "flex" QOS
	- Short jobs can take advantage of 'backfill' opportunities
	- Run short jobs just before maintenance
- Make sure the wall clock time you request is accurate
	- Larger shorter jobs are easier to schedule than long smaller jobs
	- Many users unnecessarily request the largest wall clock time possible as default
- Check queue backlogs and queue wait times
	- <https://my.nersc.gov/backlog.php>
	- <https://my.nersc.gov/queuewaittimes.php>

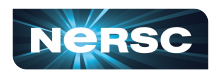

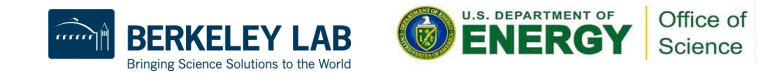

## Large Jobs Considerations

● sbcast your executables to compute nodes before srun

sbcast --compress=lz4 /path/to/exe /tmp/exe

srun /tmp/exe

<https://docs.nersc.gov/jobs/best-practices/#large-jobs>

- Consider to build statically to run large jobs
	- There may be considerable startup delays for running large jobs of dynamic executables
- Consider to use shifter for large jobs using shared libraries
- Consider to use burst buffer for jobs doing large IO

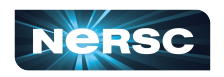

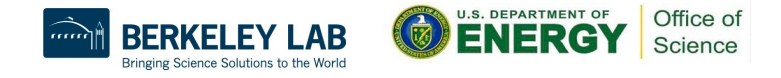

## Other Running Jobs Considerations

- Remember to compile separately for each type of compute nodes
- Running jobs from global homes is strongly discouraged
	- IO is not optimized
	- The global homes file system access on compute nodes is much slower than from \$SCRATCH
	- It may also cause negative impact for other users interactive response on the system
- Consider to put your project's shared software in /global/common/software/<project>
	- It is mounted read-only on compute nodes, so has less impact than other GPFS file systems (global homes or community file system)
- Consider to adopt workflow tools for better managing your jobs

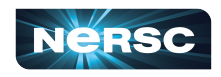

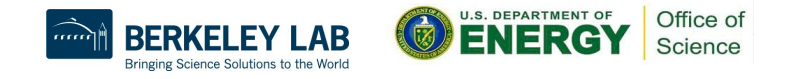

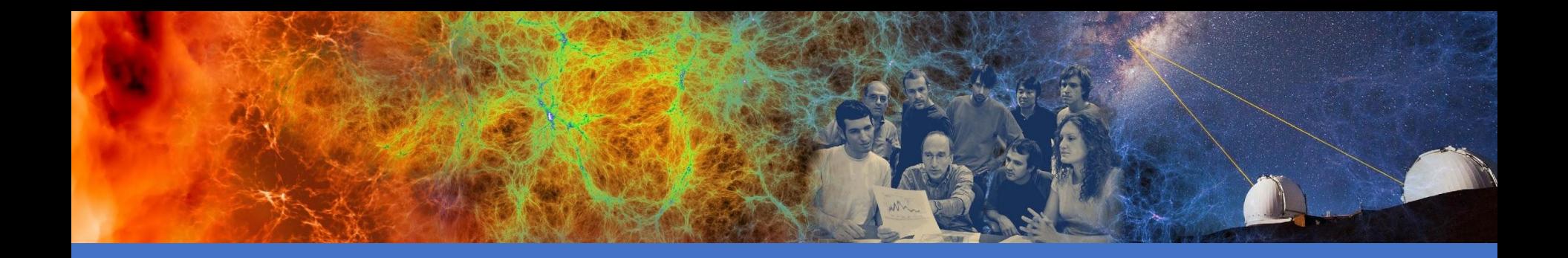

#### Data Analytics Software and Services

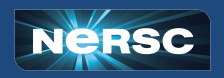

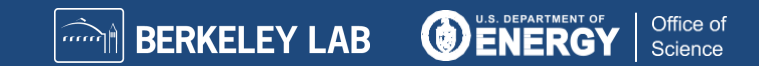

## Cori's Data Friendly Features

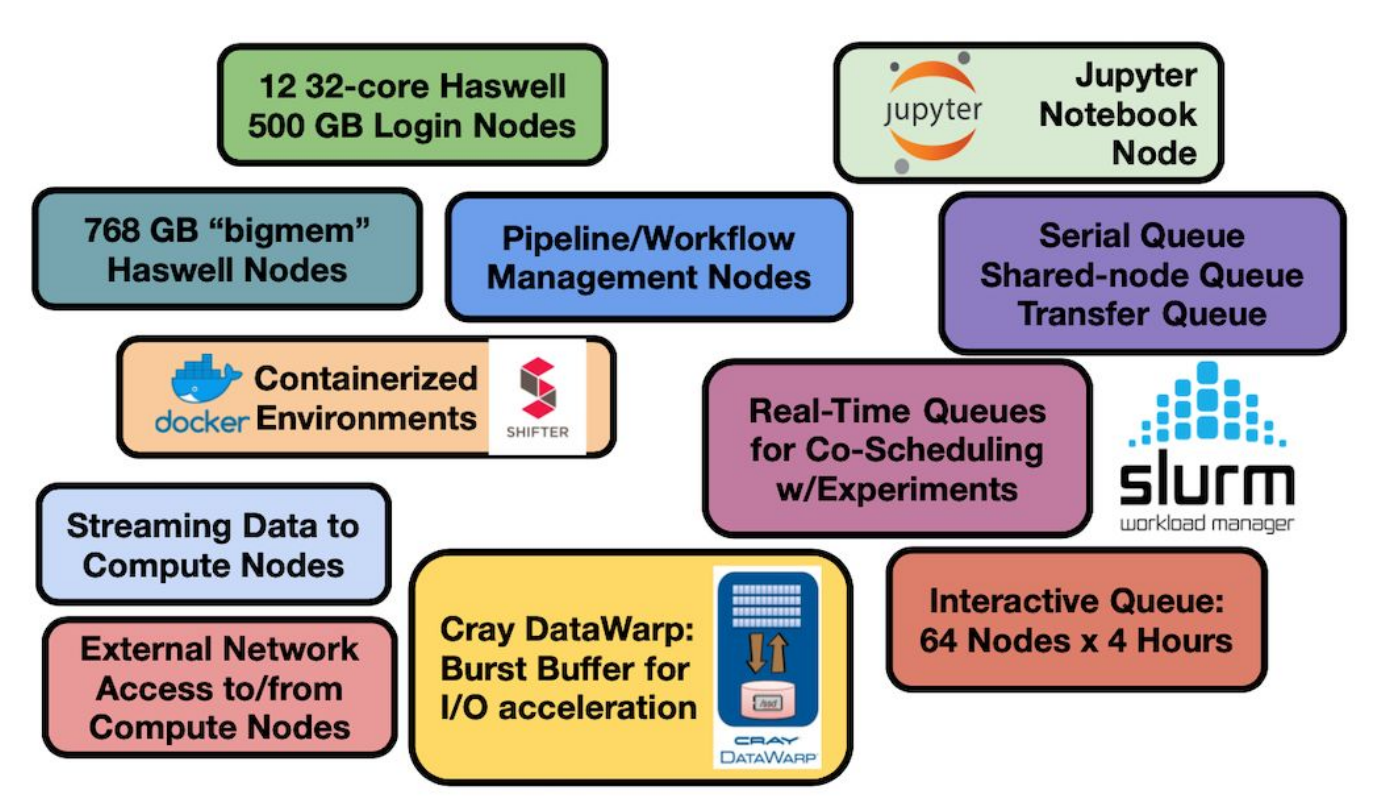

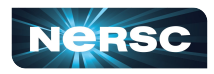

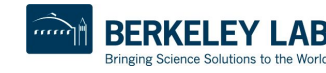

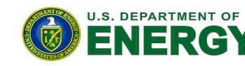

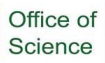

### Production Data Software Stack

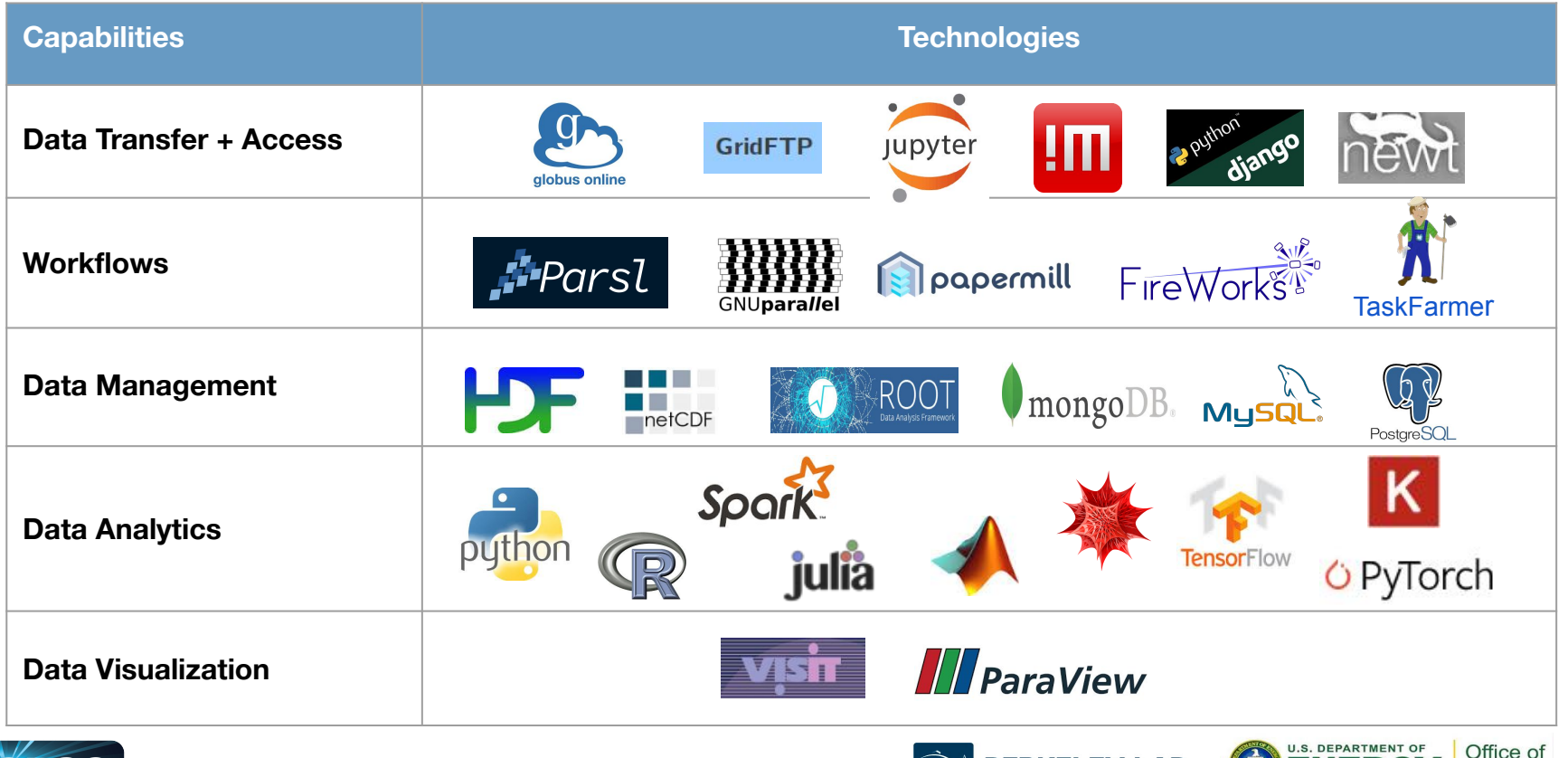

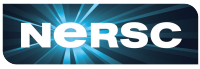

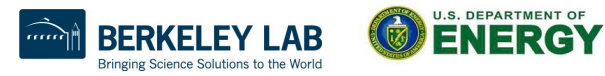

Science

## Data Analytic Software Services

- Globus Online
- Science Gateways
- **Databases**
- Shifter
- Burst Buffer
- Python
- Jupyter
- Machine Learning / Deep Learning
- Workflows
- $\bullet$  And more  $\ldots$

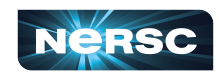

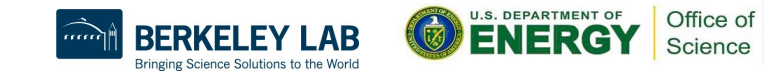

### Globus Online: Move Data

- <https://www.globus.org> <https://docs.nersc.gov/services/globus/>
- The recommended tool for moving data in&out of NERSC
	- Reliable & easy-to-use web-based service:
		- Automatic retries
		- **Email notification of success or failure**
	- NERSC managed endpoints for optimized data transfers
		- NERSC DTN (dedicated data transfer system), NERS Cori, NERSC HPSS, etc.
	- Other Center has endpoints
	- Setup [Globus Connect Personal t](https://app.globus.org/file-manager/gcp)o ease transfer between local system (such as laptop) and NERSC systems
	- $\bigcirc$

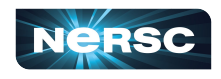

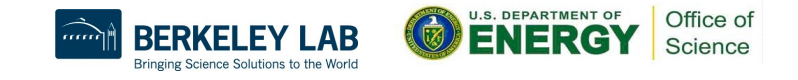

#### Globus File Transfer Example

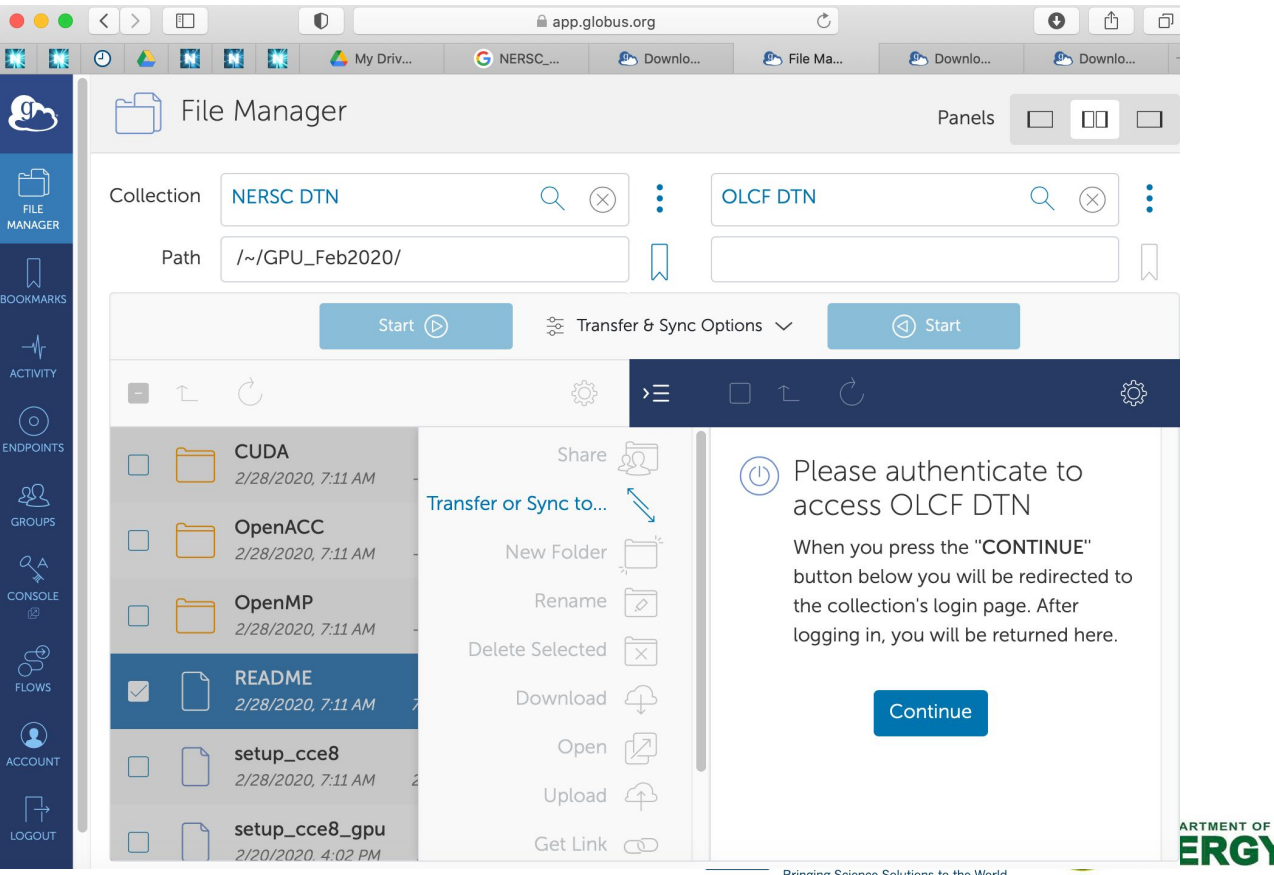

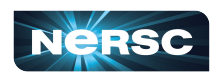

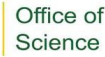

## Data Transfer General Tips

- Use Globus Online for large, automated or monitored transfers
- cp, scp, or rsync is fine for smaller, one-time transfers (<100 MB)
	- But note that Globus is also fine for small transfers
- Use give-and-take to share files between NERSC users
	- % give -u <receiving user> <file or directory>
	- % take -u <sending user> <filename>

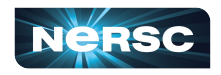

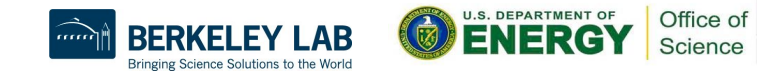

## Access for External Collaborators

- Web Portals
	- NERSC supports project-level public http access
		- Project specific area can be created:

/global/cfs/cdirs/<your\_project>/www

- These are available for public access under the URL: http://portal.nersc.gov/cfs/<your\_project>
- Each repo has a /project space, can publish as above
- Special Science Gateways can be created. Sophisticated ones can be made with SPIN: [https://docs.nersc.gov/services/spin/getting\\_started/](https://docs.nersc.gov/services/spin/getting_started/)
	- Details at: <https://docs.nersc.gov/services/science-gateways/>

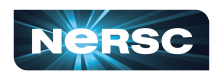

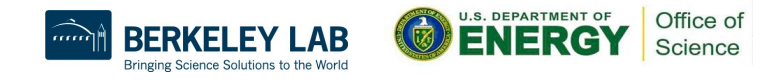

#### **Databases**

- Relational / SQL Databases
	- MySQL and PostgreSQL, good for:

structured data (have a 'Schema')

Relational (tables of rows and columns)

Mid-Size, <= several GB in total

- NoSQL / Schema-less Databases
	- MongoDB, good for:

Un-Structured Data ('Schema-less')

Mid-Size to Large, e.g. 10 GB of Text

• More info and how to request a database: <https://docs.nersc.gov/services/databases/>

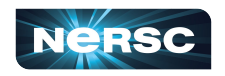

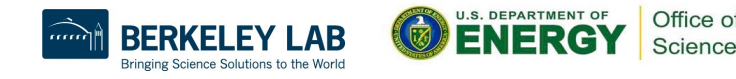

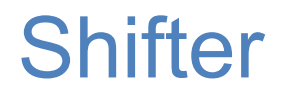

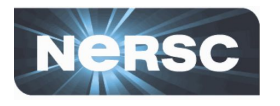

- NERSC R&D effort, in collaboration with Cray, to support Docker Application images
- "Docker-like" functionality on the Cray and HPC Linux clusters. Enables users to run custom environments on HPC systems.
- Addresses security issues in a robust way
- Efficient job-start & Native application performance

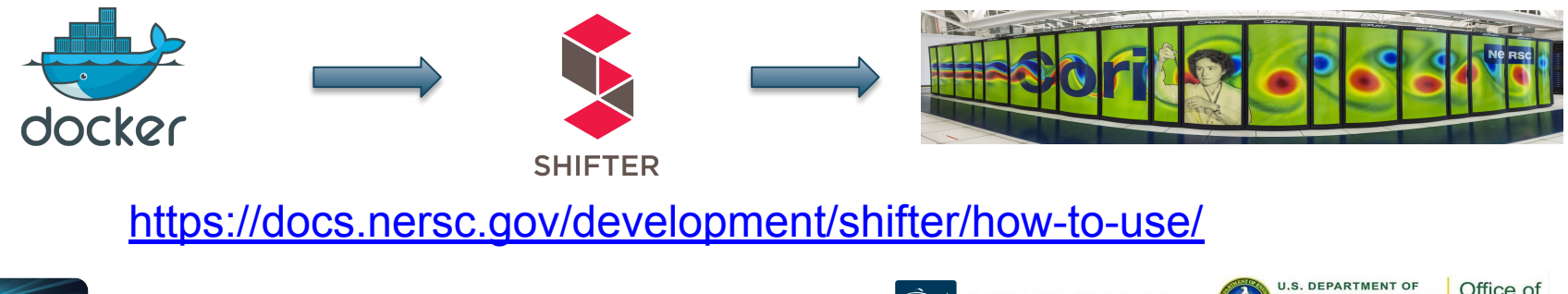

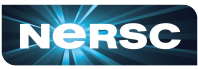

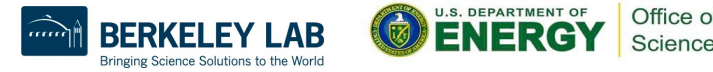

## Shifter Accelerates Python Applications

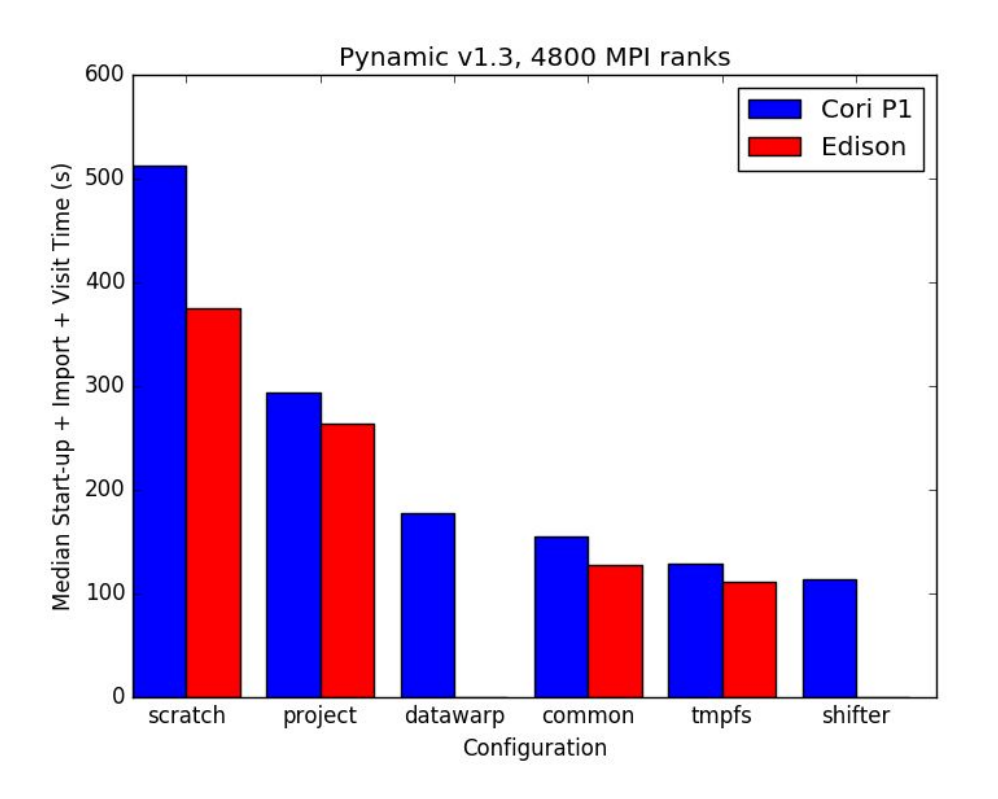

67

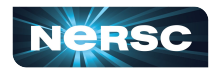

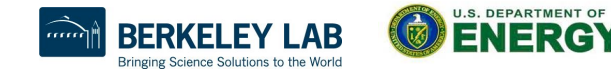

Office of

Science

## Create an Image with Docker

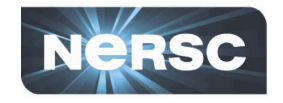

Office of

Science

**ENERG** 

Bringing Science Solutions to the Work

```
FROM ubuntu:14.04
MAINTAINER Shane Canon scanon@lbl.gov
# Update packages and install dependencies
RUN apt-update –y && \
    apt-get install -y build-essential
```

```
# Copy in the application
ADD . /myapp
# Build it
RUN cd /myapp && \
     make && make install
```
laptop> docker build -t scanon/myapp:1.1 . laptop> docker push scanon/myapp:1.1

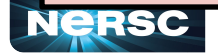

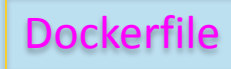

## Use the Image with Shifter

```
#!/bin/bash
#SBATCH -N 16 -t 20 
#SBATCH --image=scanon/myapp:1.1
module load shifter
export TMPDIR=/mnt
srun -n 16 shifter /myapp/app
```
cori> shifterimg pull scanon/myapp:1.1 cori> sbatch ./job.sl

69

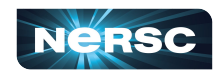

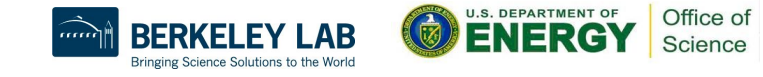

Submit script job.sl

## Use Burst Buffer for Faster IO

- Cori has 1.8PB of SSD-based "Burst Buffer" to support I/O intensive workloads
- Jobs can request a job-temporary BB filesystem, or a persistent (up to a few weeks) reservation for multiple jobs to use

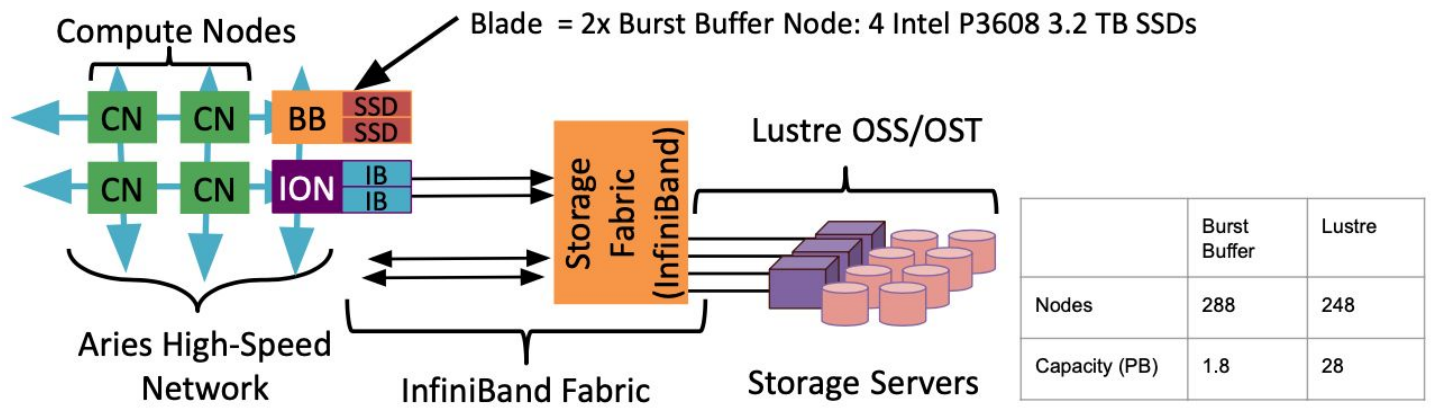

● <https://docs.nersc.gov/jobs/examples/#burst-buffer>

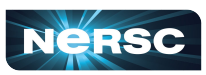

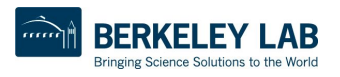

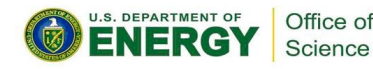

### Burst Buffer Example

#!/bin/bash #SBATCH –q regular -N 10 -C haswell –t 00:10:00 #DW jobdw **capacity**=1000GB **access\_mode**=striped **type**=scratch #DW stage\_in **source**=\$SCRATCH/inputs **destination**=\$DW\_JOB\_STRIPED/inputs \ **type**=directory #DW stage\_in **source**=\$SCRATCH/file.dat **destination**=\$DW\_JOB\_STRIPED/ **type**=file #DW stage\_out **source**=\$DW\_JOB\_STRIPED/outputs **destination**=/lustre/outputs \ **type**=directory srun my.x --indir=\$DW JOB STRIPED/inputs --infile=\$DW JOB STRIPED/file.dat \ --outdir=\$DW\_JOB\_STRIPED/outputs

- 'type=scratch' duration just for compute job (i.e. not 'persistent')
- 'access  $mode=stringed' visible to all compute nodes and stripped across$ multiple BB nodes
- Data 'stage in' before job start and 'stage out' after

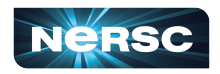

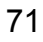

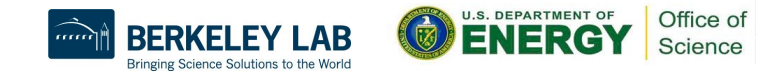

# hon

- Extremely popular interpreted language, continuing to grow
- Libraries like NumPy, SciPy, scikit-learn commonly used for scientific analysis
- Are used for ML/DL
- Python is fully supported at NERSC we use Anaconda Python to provide pre-built environments and the ability for users to create their own environments
- Do not use /usr/bin/python, instead: module load python

which already includes basic packages: numpy, scipy, mpi4py

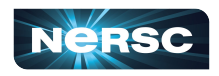

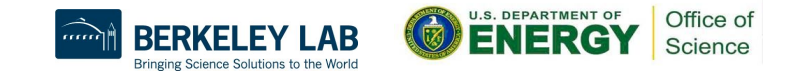
### Make Your Own Python Conda Environment

 $\bullet$  To make a custom env **module load python conda create -n myenv python=3.7 source activate myenv conda (or pip) install your\_custom\_package ###import antigravity source deactivate myenv**

**C** nda deactivate myenv

 $\bullet$  To use the custom env later **source activate mynev** (# does not change your dot file setup) or **conda activate myenv** (# changes your dot file setup)

73 <...steps to use this conda env ... >

Office of

# Options to Run Python Code in Parallel

- Multiprocessing
	- Single node only, process parallelism via a pool of workers
- Dask
	- Single or many nodes, framework to create a group of workers that execute tasks coordinated by a scheduler, nice visualization tools
- mpi4py
	- Single or many nodes, best performance when used together with a container (Docker/Shifter)
	- Do not pip install mpi4py or conda install mpi4py, follow instructions at [https://docs.nersc.gov/development/languages/python/mpi4py/#mpi4py-in-your-custo](https://docs.nersc.gov/development/languages/python/mpi4py/#mpi4py-in-your-custom-conda-environment) [m-conda-environment](https://docs.nersc.gov/development/languages/python/mpi4py/#mpi4py-in-your-custom-conda-environment)
- <https://docs.nersc.gov/development/languages/python/scaling-up/>

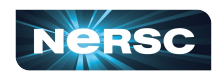

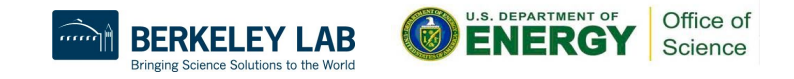

### What is Jupyter?

#### **Interactive open-source web application**

### **Allows you to create and share documents, "notebooks," containing:**

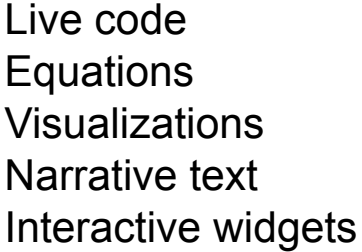

#### **Things you can use Jupyter notebooks for:**

Data cleaning and data transformation Numerical simulation Statistical modeling Data visualization Machine learning Workflows and analytics frameworks Training and Tutorials

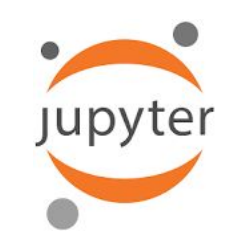

#### $\alpha$  $\times$  M README md  $\times$ A Lorenz.ipynb X **El Terminal 1** X **D** Console 1 X **A** Data.ipynb  $B + X \cap \cap + B \subset \text{Code}$ Python 3 C **A** a notebooks Last Modifier In this Notebook we explore the Lorenz system of differential equations **A** Data.jpvnb an hour ago  $\dot{x} = \sigma(v - x)$ **Fasta involt** a day and  $\dot{y} = \rho x - y - xz$ Arvai.eilul. a day ago  $\dot{z} = -\beta z + xy$ **A** Lorenz.ipynb seconds age Let's call the function once to view the solutions. For this set of parameters, we see the trajectories swirling around two points. **R** Rinyoh a day ago called attractors. **III** iris.csy a day ago (i) lightning.ison 9 days ago In [4]: from lorenz import solve\_lorenz e lorenz.pv 3 minutes and  $t, x_t = solve\_lorenz(N=10)$ Output View li lorenz.nv def solve\_lorenz(N=10, max\_time=4.0, sigma=10.0, beta=8./3, rho=28.0):  $sigma =$ 10.00 ""Plot a solution to the Lorenz differential equations.""  $f(a) = n! + f(a) r e()$ 2.67  $ax = fig.add_axes([0, 0, 1, 1], projection='3d')$ ax.axis('off') 28.00 # prepare the axes limits  $ax.set xlim((-25, 25))$ ax.set\_ylim((-35, 35))  $ax.set_zlim((5, 55))$ def lorenz\_deriv(x\_y\_z, t0, signa=signa, beta=beta, rho=rho): ""Compute the time-derivative of a Lorenz system."""  $x, y, z = x y z$ return [sigma \* (y - x), x \* (rho - z) - y, x \* y - beta \* z] # Choose random starting points, uniformly distributed from -15 to 15 np.random.seed(1)  $x0 = -15 + 30$  \* np. random, random((N, 3))

View Run Kernel Tabs Settings Hell

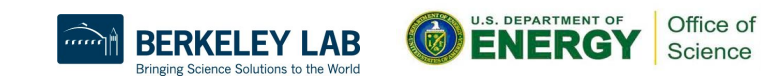

# Your Own Custom Jupyter Kernel

#### **Most common Jupyter question:**

**"How do I take a conda environment and use it from Jupyter?"**

**Several ways to accomplish this, here's the easy one.**

```
 $ module load python
 $ conda create -n myenv python=3.7
 $ source activate myenv
 (myenv) $ conda install ipykernel <other-packages>...
 (myenv) $ python -m ipykernel install --user --name myenv-jupyter
```
**Point your browser to jupyter.nersc.gov.**

**(You may need to restart your notebook server via control panel). Kernel "myenv-jupyter" should be present in the kernel list.**

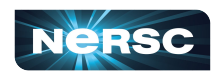

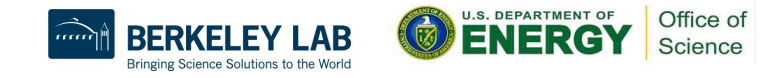

### Additional Customization

```
{
  "argv": [
   "/global/homes/y/yunhe/jupyter-helper.sh",
  "-f",
   "{connection_file}"
  ],
  "display_name": "myenv-jupyter2",
  "language": "python",
}
```
**The helper script is the most flexible approach for NERSC users since it easily enables modules.**

```
Meanwhile, in jupyter-helper.sh:
#!/bin/bash
export SOMETHING=123
module load texlive
exec python -m ipykernel "$@"
```
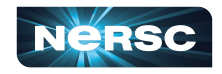

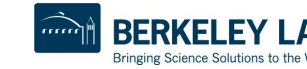

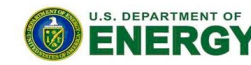

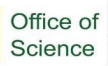

# Available Notebook Servers

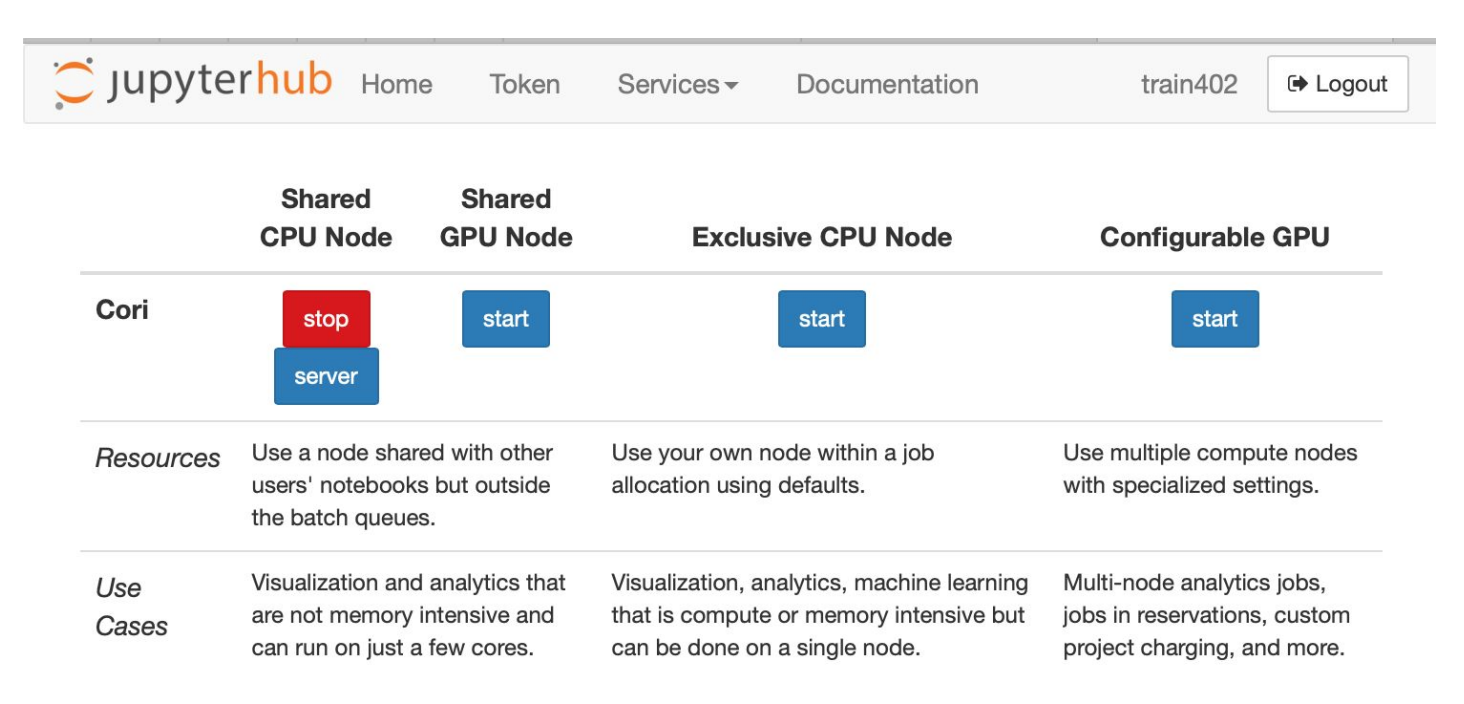

#### Need to request access for exclusive CPU, and GPU nodes

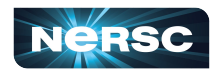

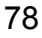

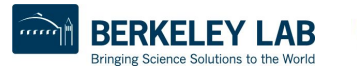

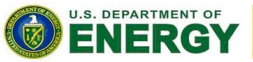

Office of Science

### Available Jupyter Kernels

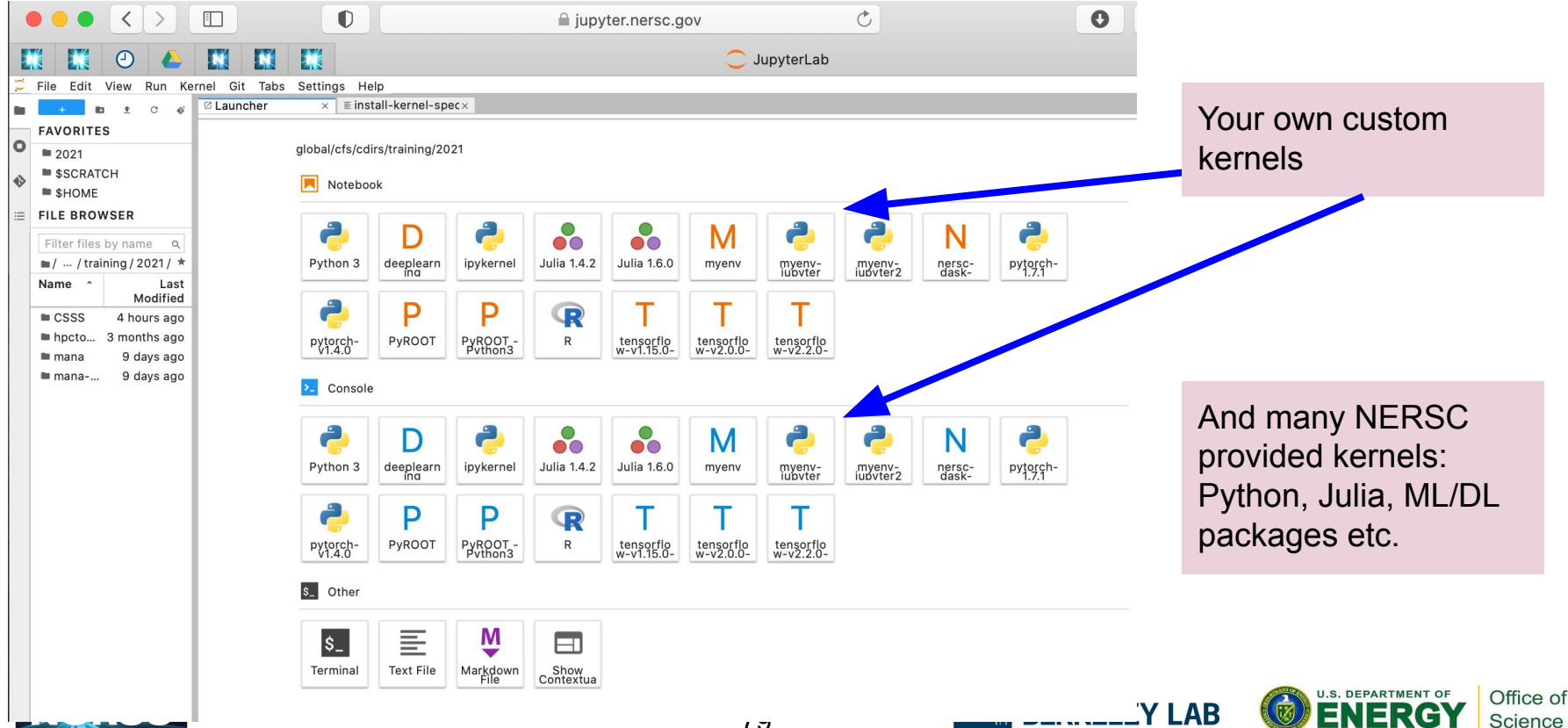

Bringing Science Solutions to the World

### NERSC Deep Learning Software Stack Overview

#### **General strategy:**

- **●** Provide functional, performant installations of the most popular frameworks and libraries
- **●** Enable flexibility for users to customize and deploy their own solutions

**Frameworks:**

### TensorFlow K Keras O PyTorch

#### **Distributed training libraries:**

- **●** Horovod
- **●** PyTorch distributed
- **●** Cray Plugin

#### **Productive tools and services:**

**●** Jupyter, Shifter

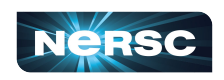

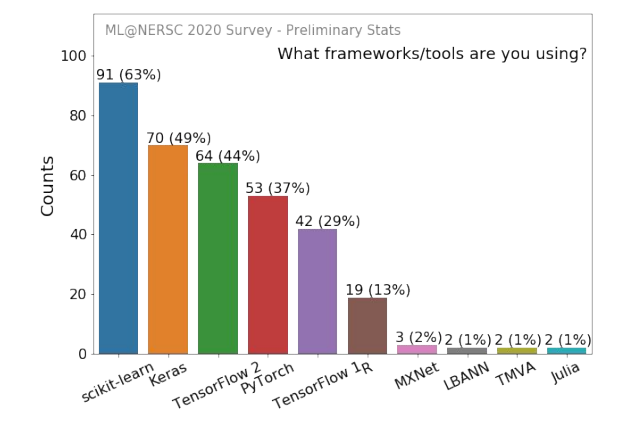

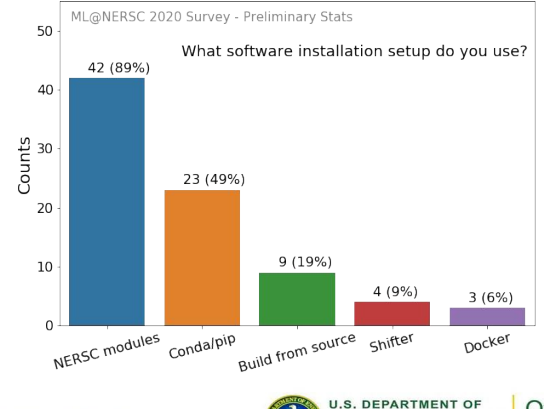

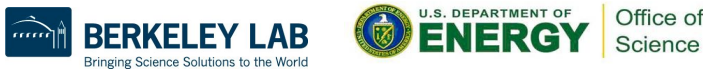

### How to Use NERSC DL Software Stack

We have modules you can load which contain python and DL libraries:

module load tensorflow/intel-2.1.0-py37

module load pytorch/v1.5.0

Check which software versions are available with:

module avail tensorflow

You can install your own packages on top to customize:

pip install --user MY-PACKAGE

Or you can create your conda environments from scratch:

conda create -n my-env MY-PACKAGES

More on how to customize your setup can be found in the docs [\(TensorFlow](https://docs.nersc.gov/analytics/machinelearning/tensorflow/#customizing-environments), [PyTorch\)](https://docs.nersc.gov/analytics/machinelearning/pytorch/#customizing-environments). We also have pre-installed Jupyter kernels.

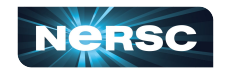

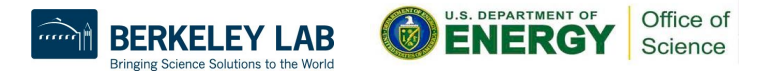

# Jupyter for Deep Learning

#### **JupyterHub service provides a rich, interactive notebook ecosystem on Cori**

- **●** Very popular service with hundreds of users
- **●** A favorite way for users to develop ML code

#### **Users can run their deep learning workloads**

- **●** on Cori CPU and Cori GPU
- using our pre-installed DL software kernels
- **[using their own custom kernels](https://docs.nersc.gov/services/jupyter/#conda-environments-as-kernels)**

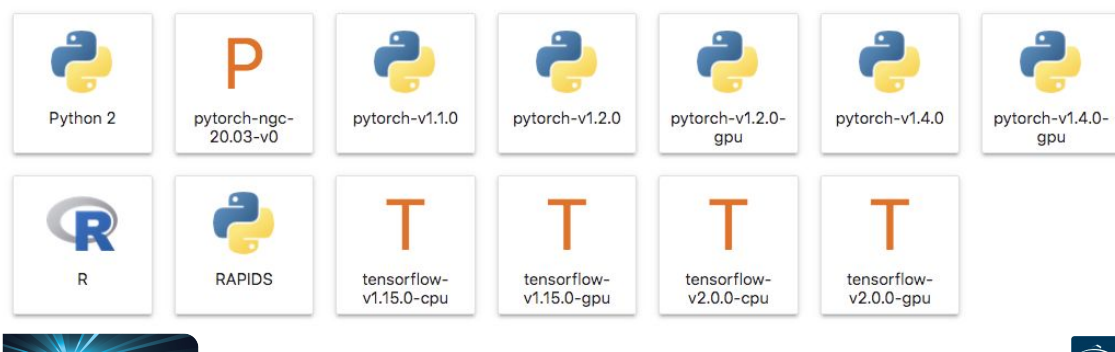

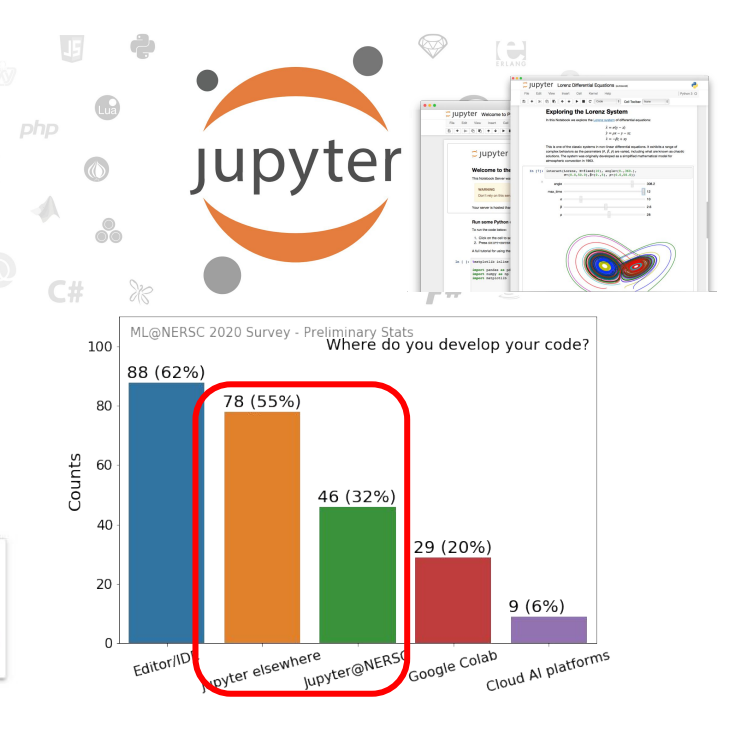

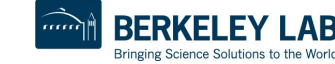

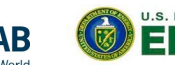

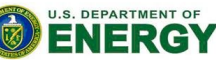

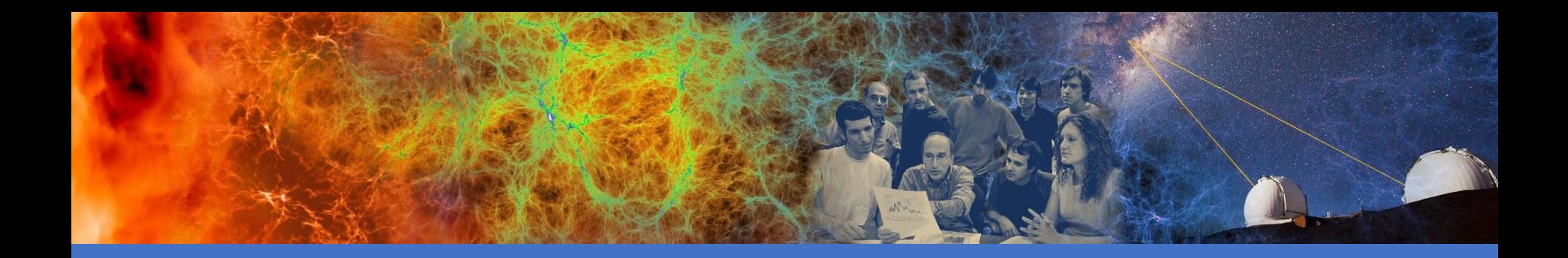

### NERSC Online Resources

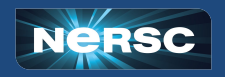

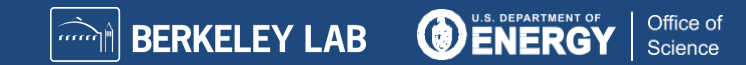

# Online Resources: Classic NERSC Page

- <https://www.nersc.gov>
- Science, News, Publications
- Contact Us
- Live Status (MOTD): [https://www.nersc.gov/live-status/](https://www.nersc.gov/live-status/motd/) [motd/](https://www.nersc.gov/live-status/motd/)
- **•** Training Events: [https://www.nersc.gov/users/train](http://www.nersc.gov/users/training/events/) [ing/events/](http://www.nersc.gov/users/training/events/)
- YouTube channel: NERSC
- NERSC users Slack channel
	- [https://www.nersc.gov/users/NU](https://www.nersc.gov/users/NUG/nersc-users-slack/) [G/nersc-users-slack/](https://www.nersc.gov/users/NUG/nersc-users-slack/)

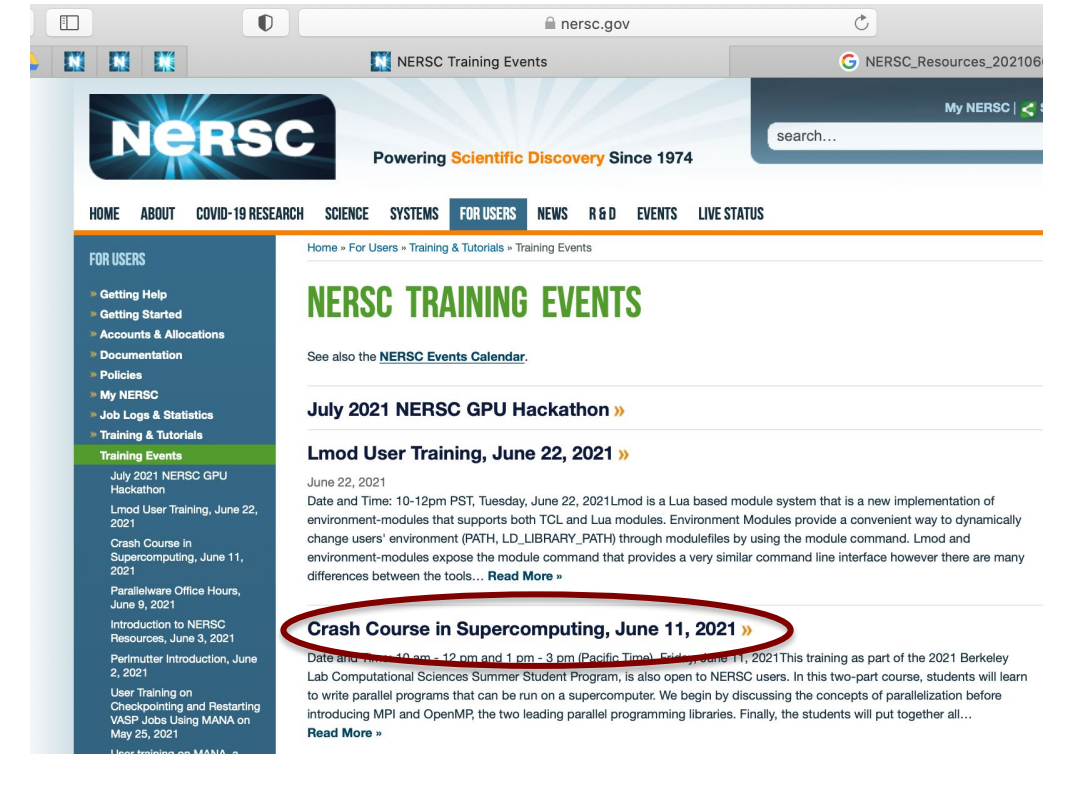

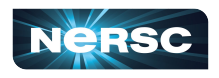

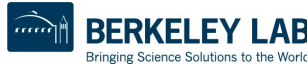

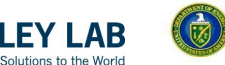

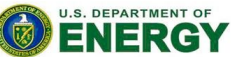

Office of Science

# Online Resources: NERSC Docs

#### Technical Documentations <https://docs.nersc.gov>

- Accounts
- IRIS
- Connecting
- **•** Programming
- Running Jobs
- Applications
- Storage Systems
- Analytics
- Performance

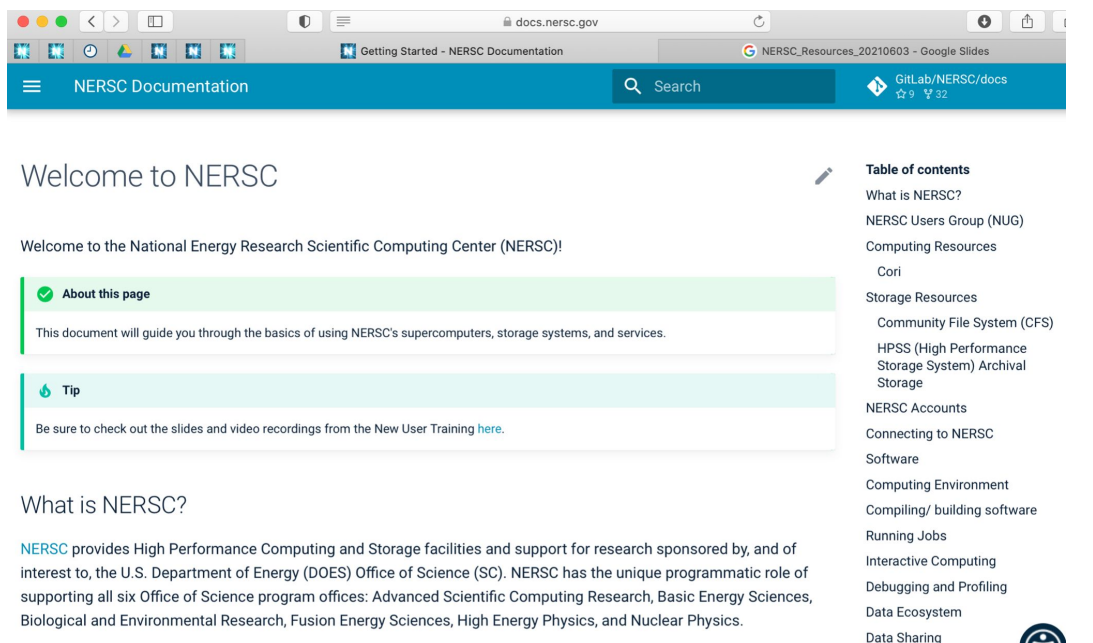

Scientists who have been awarded research funding by any of the offices are eligible to apply for an allocation of NERSC time. Additional awards may be given to non-DOE funded project teams whose research is aligned with the Office of

... <https://docs.nersc.gov/getting-started/>

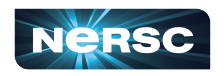

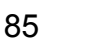

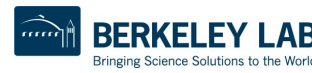

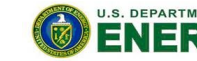

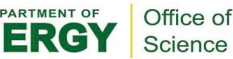

Security and Data Integ

## Online Resources: NERSC Docs

Technical Documentations <https://docs.nersc.gov>

- **Getting Started** <https://docs.nersc.gov/getting-started/>
	- IRIS
	- Systems
	- Connecting
	- Environment
	- Development
	- Running Jobs
	- **Applications**
	- **Analytics**
	- **Machine Learning**

**Performance** 

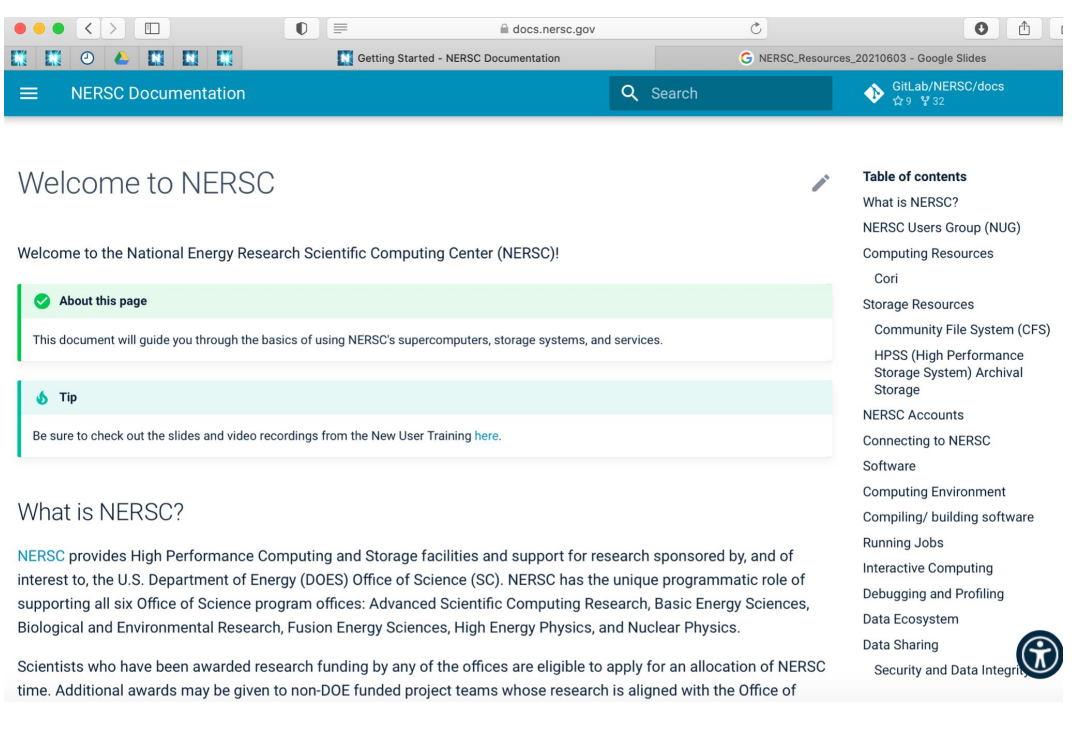

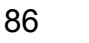

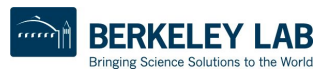

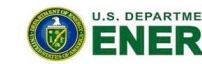

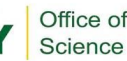

### Online Resources: IRIS

### ● IRIS: NERSC Account Management and Reporting:

<https://iris.nersc.gov>

- Change password
- Change contact info
- SSH Keys, MFA
- Check usage info

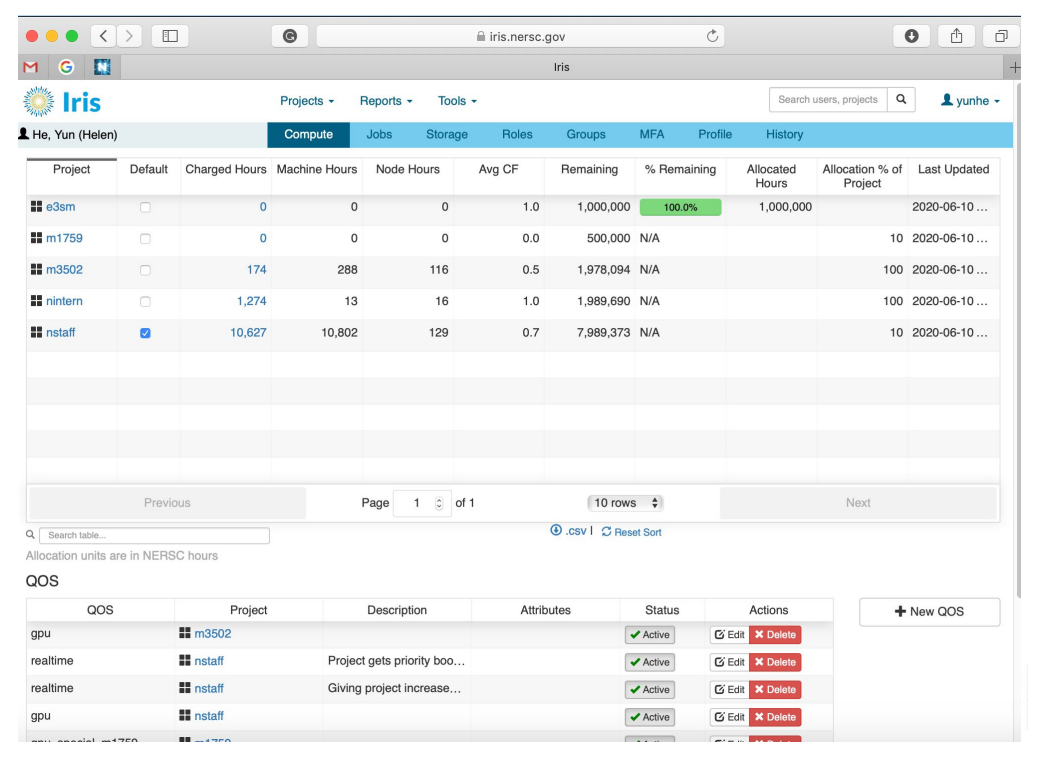

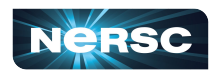

# Online Resources: Help Portal

#### https://help.nersc.g

- $\bullet$  Submit tickets (as
- Request forms:
	- Quota Increas
	- Reservations
- **Allocation (ERCAP)**

My

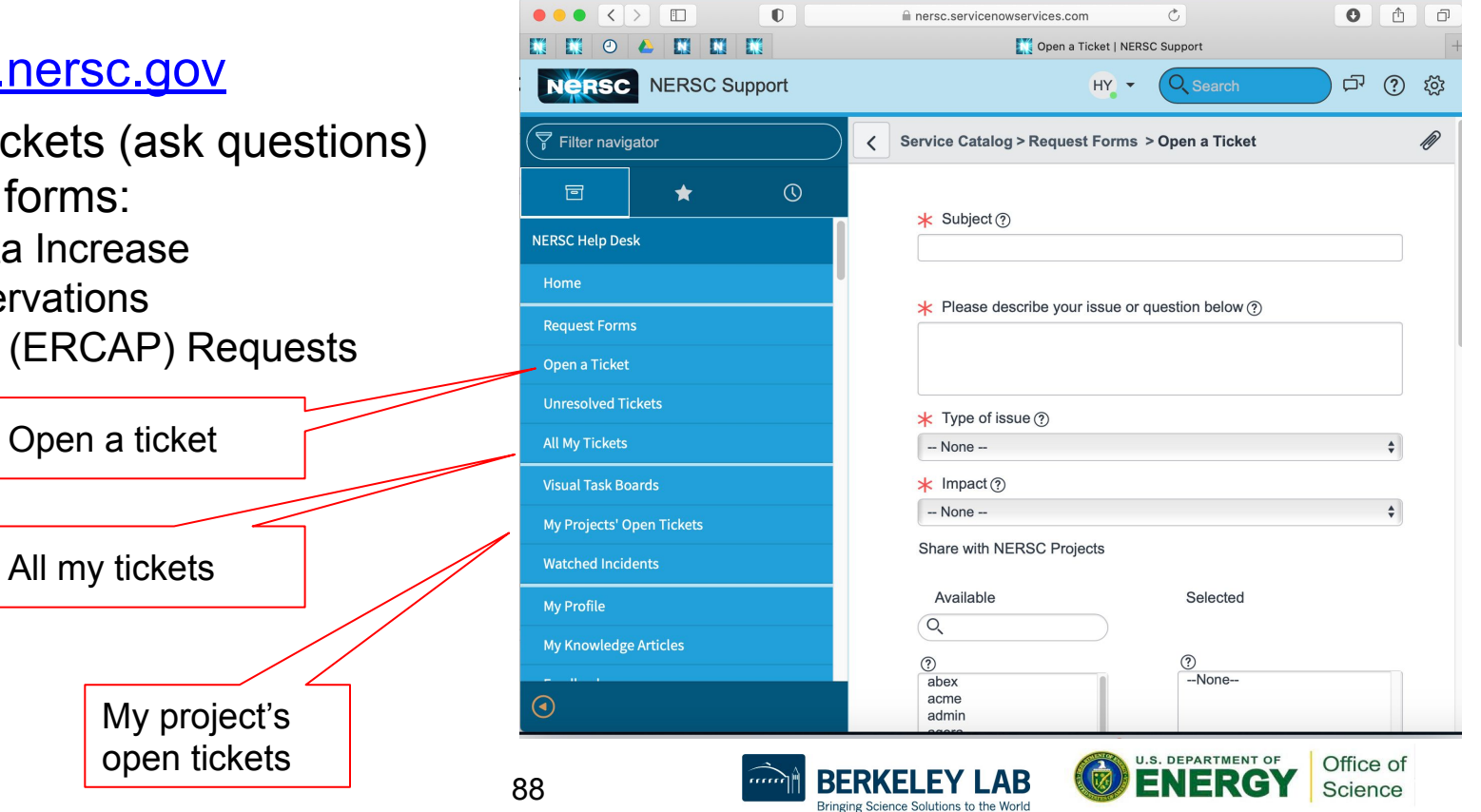

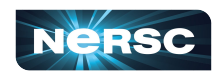

# Online Resources: MyNERSC

#### [https://my.nersc.gov](https://help.nersc.gov/)

- Dashboard
- Jobs
- **Center Status**
- File Browser
- Service Tickets
- Data Dashboard
- Jupyter Hub
- Links to other useful pages

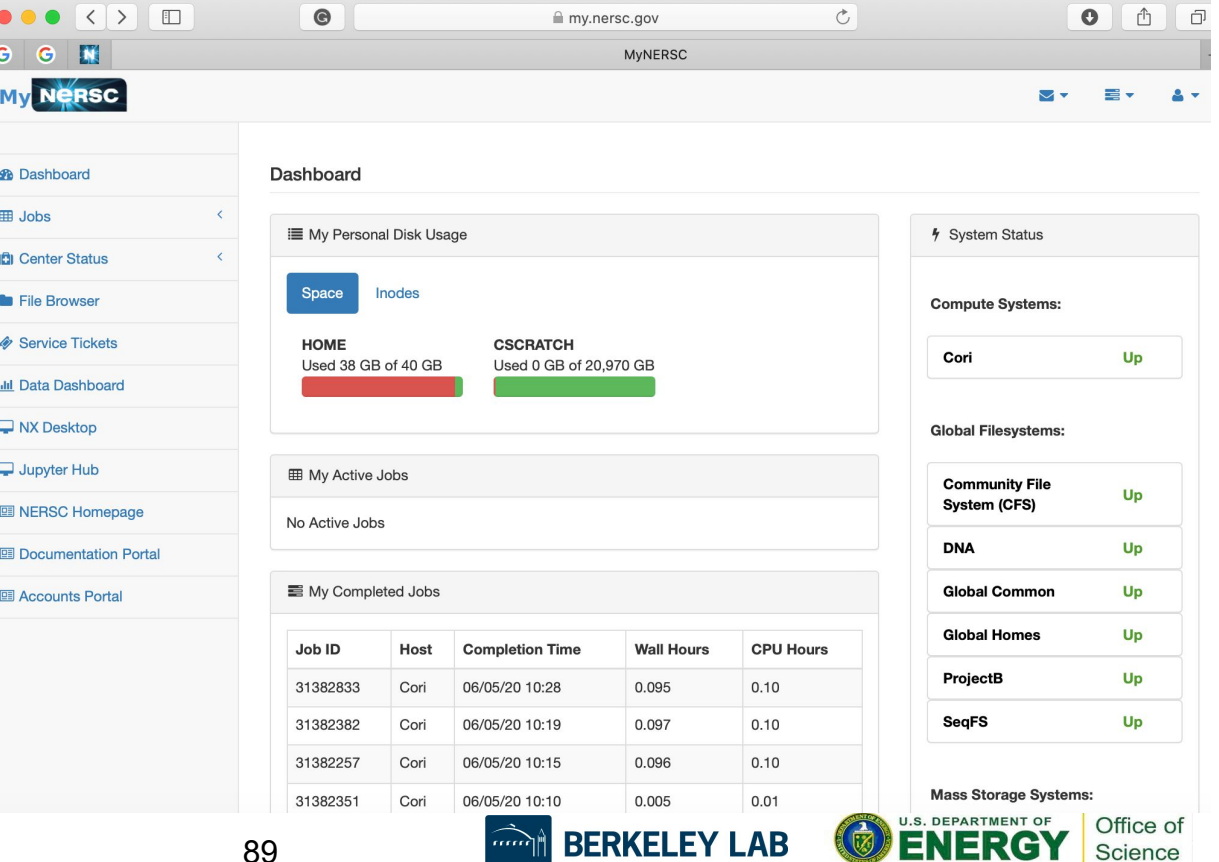

AБ

Bringing Science Solutions to the World

ENERG

Science

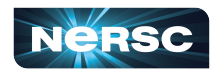

### <https://my.nersc.gov> Leads You to All Sites

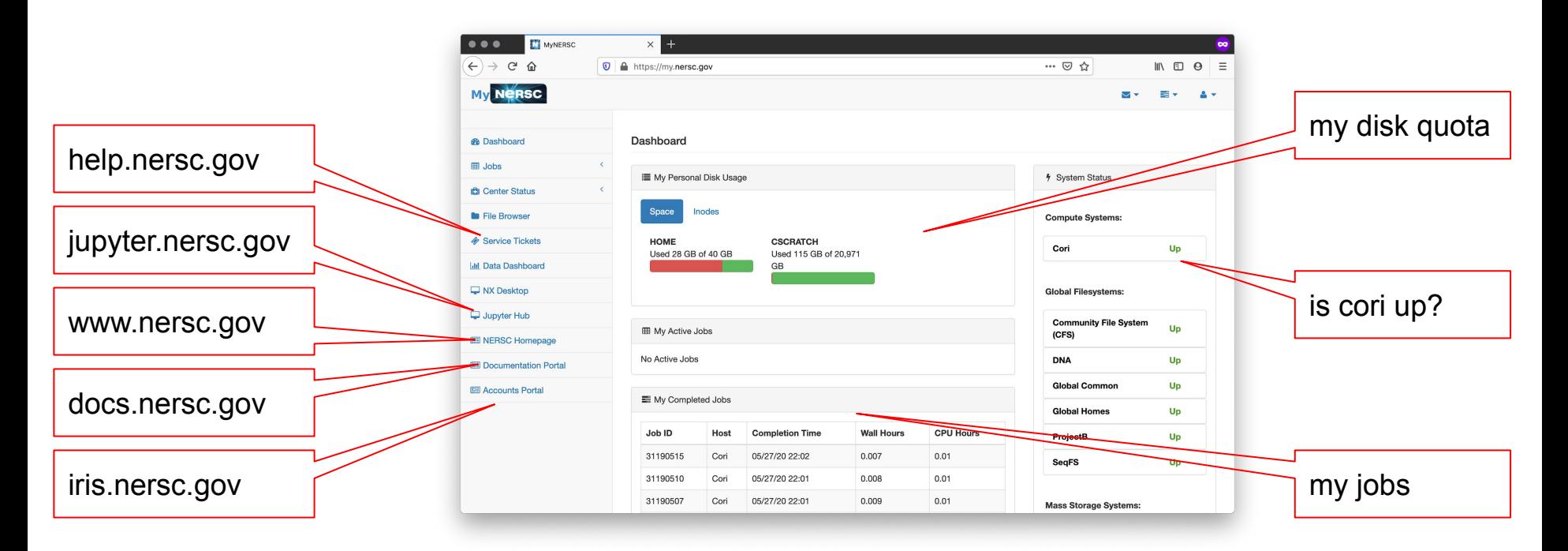

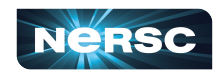

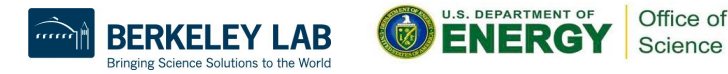

# Online Resources: Cori GPU Documentation

#### <https://docs-dev.nersc.gov>

- GPU nodes
	- Hardware info
	- Slurm access
	- Usage
	- Software
		- Compilers
		- Math libraries
		- Python
		- Shifter
		- Profiling
	- Examples

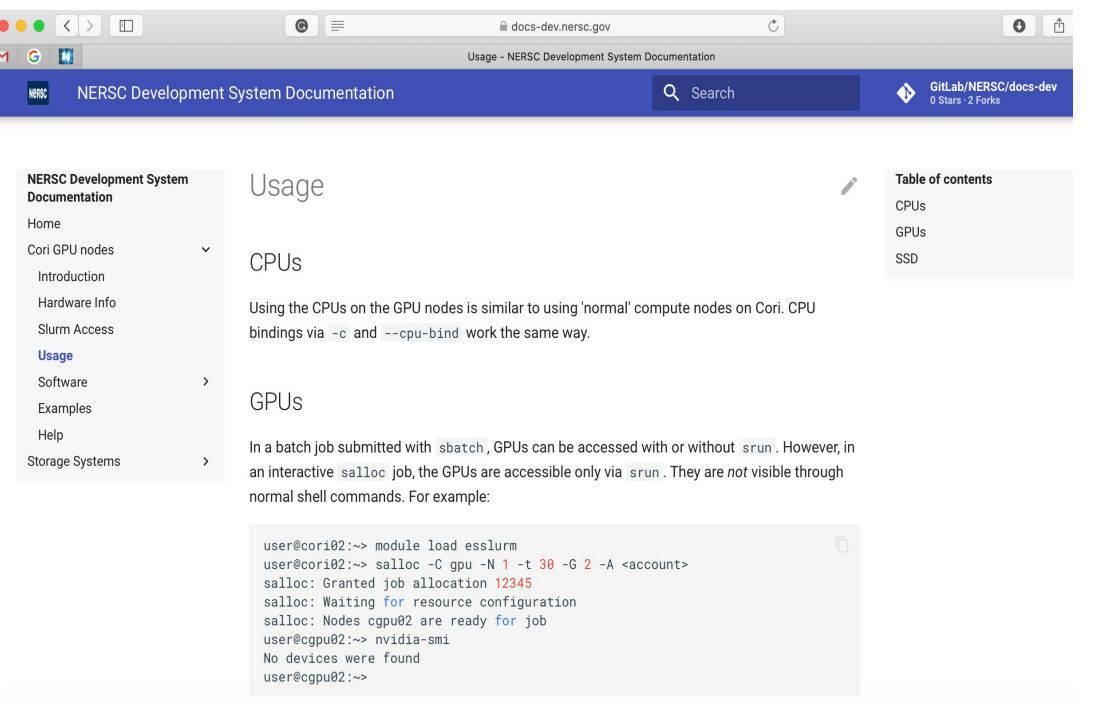

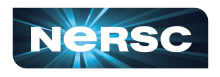

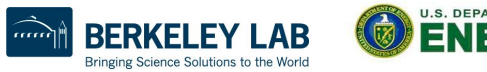

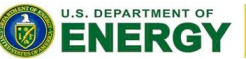

Office of

Science

### Acknowledgement

- Used / adapted some slides and materials from the NERSC New user training (June 16, 2020)
	- [https://www.nersc.gov/users/training/events/new-user](https://www.nersc.gov/users/training/events/new-user-training-june-16-2020/)[training-june-16-2020/](https://www.nersc.gov/users/training/events/new-user-training-june-16-2020/)

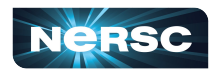

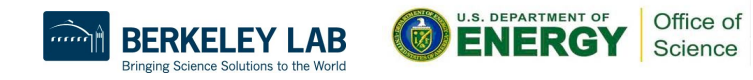

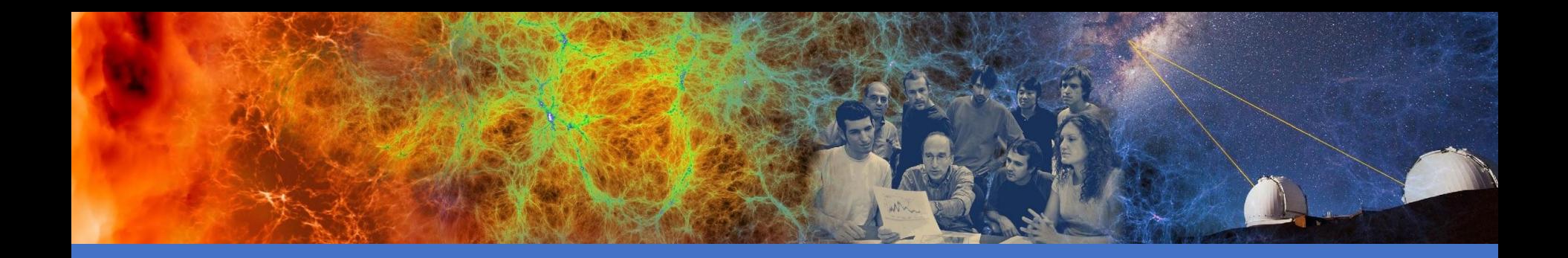

### Hands-on Exercises

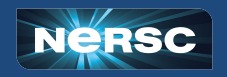

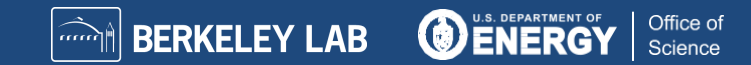

### Hands-on Exercises

- % cd \$SCRATCH
- % cp -r /global/cfs/cdirs/training/2021/CSSS.
	- Notice the space and the last dot in the above command
- % cd CSSS
- Follow:
	- hello-exercise RFADMF
	- matrix-example.README
	- xthi-exercise.RFADMF
- References
	- Running Jobs:<https://docs.nersc.gov/jobs/>
	- Interactive Jobs: [https://docs.nersc.gov/jobs/examples/#interactive](https://docs.nersc.gov/jobs/)

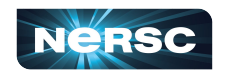

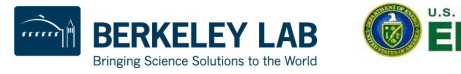

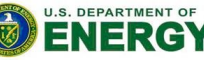

Science

### Using Compute Node Reservations

- Existing NERSC users are added to "nintern" project
- Cori node reservations available from 2-3:30 pm today
- User reservations with --reservation=xxx -A yyy, where
	- xxx is "intro\_haswell" or "intro\_knl"
	- yyy is "nintern" (existing users) or "ntrain" (trainxxx users)

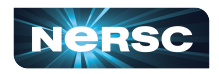

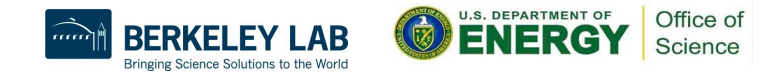

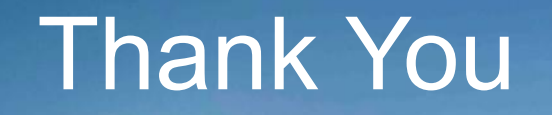

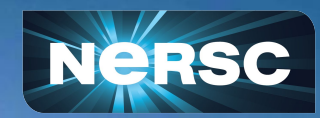